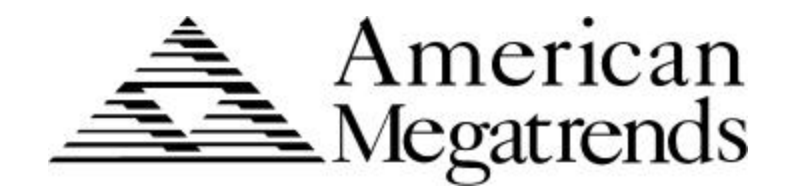

# **Apollo**

# **Pentium PCI ISA Motherboard**

*User's Guide*

MAN-728 2/21/96 © Copyright 1985-2010 American Megatrends, Inc. All rights reserved. American Megatrends, Inc. 5555 Oakbrook Parkway, Building 200, Norcross, GA 30093

This publication contains proprietary information which is protected by copyright. No part of this publication may be reproduced, transcribed, stored in a retrieval system, translated into any language or computer language, or transmitted in any form whatsoever without the prior written consent of the publisher, American Megatrends, Inc.

#### **Limited Warranty**

Buyer agrees if this product proves to be defective, that American Megatrends, Inc. is only obligated to replace or refund the purchase price of this product at American Megatrend's discretion according to the terms and conditions on the motherboard warranty card. American Megatrends shall not be liable in tort or contract for any loss or damage, direct, incidental or consequential. Please see the Warranty Registration Card shipped with this product for full warranty details.

#### **Limitations of Liability**

In no event shall American Megatrends be held liable for any loss, expenses, or damages of any kind whatsoever, whether direct, indirect, incidental, or consequential, arising from the design or use of this product or the support materials provided with the product.

#### **Trademarks**

Intel and Pentium are registered trademarks of Intel Corporation. VESA is a registered trademark of the Video Electronics Standards Association. MS-DOS, Microsoft Word, and Microsoft are registered trademarks of Microsoft Corporation. SMC is a registered trademark of System Management Corporation. IBM, AT, VGA, PS/2, OS/2, and EGA are registered trademarks of International Business Machines Corporation. XT and CGA are trademarks of International Business Machines Corporation. Fujitsu is a registered trademark of Fujitsu America, Inc. Motorola is a registered trademark of Motorola Corporation. Hitachi is a registered trademark of Hitachi America, Ltd. PNY is a registered trademark of PNY Corporation. Oki is a registered trademark of Oki America, Inc. NEC is a registered trademark of NEC Corporation. Samsung is a registered trademark of Samsung Electronics Corporation. Siemens is a trademark of Siemens Corporation. Mitsubishi is a registered trademark of Mitsubishi Electronics of America. Micron is a registered trademark of Micron Corporation. Unix is a registered trademark of American Telephone and Telegraph Company Bell Laboratories. Weitek is a trademark of Weitek, Inc. Toshiba is a registered trademark of Kabushiki Kaisha Toshiba. PC-DOS, OS/2 and Presentation Manager are trademarks of IBM Corporation. Ventura Publisher is a trademark of Xerox Corporation. WordPerfect is a trademark of WordPerfect Corporation. WordStar is a trademark of WordStar Corporation. VESA, VBE/PM, and DPMS are trademarks of Video Electronics Standards Association. Cirrus Logic is a registered trademark of Cirrus Logic Corporation.

All other brand and product names are trademarks or registered trademarks of their respective companies.

#### **Revision History**

7/31/95 Initial release. 11/3/95 Corrections to the manual. 2/21/96 Corrections to the manual.

## **Table of Contents**

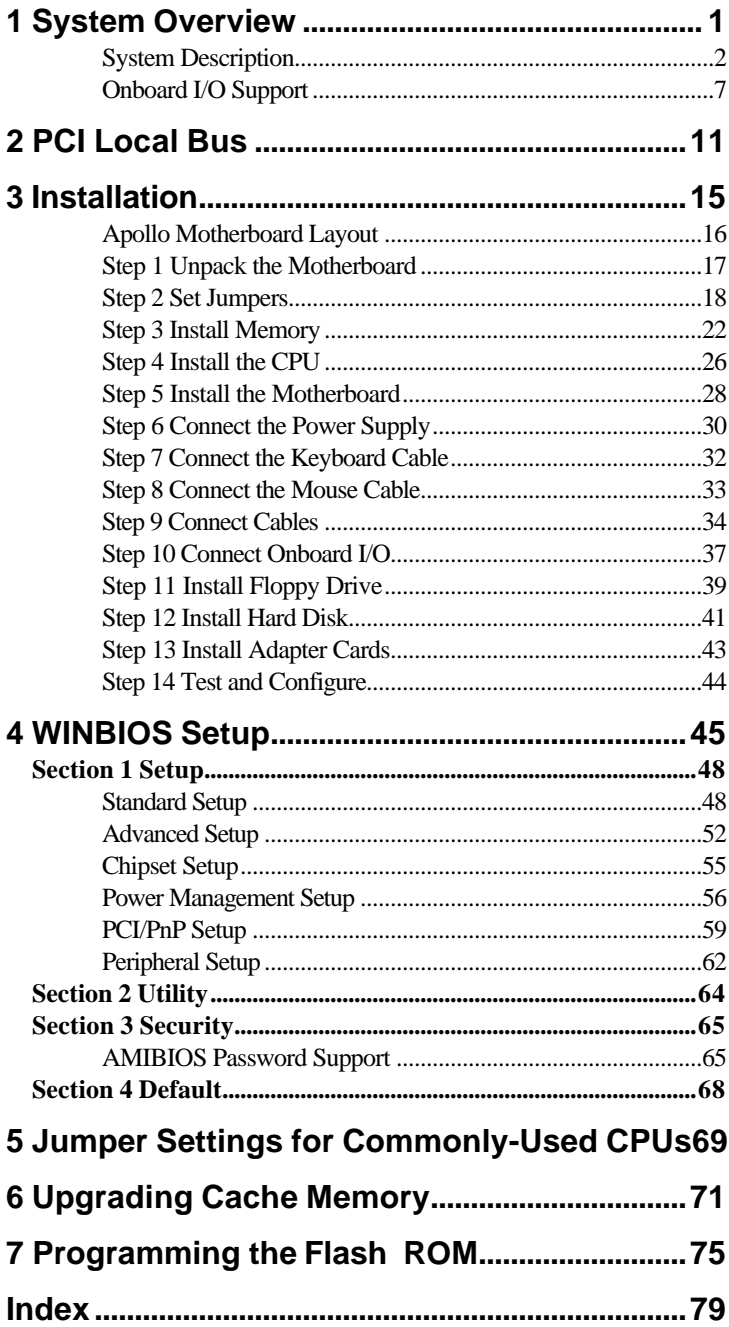

### **Preface**

**To the OEM** Thank you for purchasing the high performance American Megatrends Apollo Pentium PCI ISA motherboard. This product is a state of the art motherboard that includes the famous AMIBIOS. It is assumed that you have also licensed the rights to use the American Megatrends documentation for the American Megatrends Apollo motherboard This manual was written for the OEM to assist in the proper installation and operation of this motherboard. This manual describes the specifications and features of the Apollo motherboard. It explains how to assemble a system based on the Apollo motherboard and how to use the AMIBIOS that is specifically designed for this motherboard. This manual is not meant to be read by the computer owner who purchases a computer with this motherboard. It is assumed that you, the computer manufacturer, will use this manual as a sourcebook of information, and that parts of this manual will be included in the computer owner's manual.

**Technical Support** If an American Megatrends motherboard fails to operate as described or you are in doubt about a configuration option, please call technical support at 770-246-8645.

### **Precautions Against Static Electricity**

Static electricity can damage the motherboard and other computer components. Keep the motherboard in the anti-static bag until it is to be installed. Wear an anti-static wrist grounding strap before handling the motherboard. Make sure you stand on an anti-static mat when handling the motherboard.

Avoid contact with any component or connector on any adapter card, printed circuit board, or memory module. Handle these components by the mounting bracket.

### **Packing List**

You should have received the following:

- an Apollo Pentium PCI ISA motherboard,
- several cables,
- a Warranty Card, and
- The *American Megatrends Apollo Pentium PCI ISA Motherboard User's Guide*.

## **1 System Overview**

The American Megatrends Apollo Pentium PCI ISA motherboard is a high performance motherboard with integrated PCI IDE and onboard I/O.

The Apollo Pentium PCI motherboard includes a low-voltage Intel Pentium® P54C CPU running at 100, 120, or 133 MHz. The Intel Triton chipset on the motherboard optimizes the PCI local bus interface, allowing the CPU to sustain the highest possible bandwidth at all times. This motherboard includes four PCI and four ISA expansion slots. Onboard I/O includes IDE on the PCI local bus, two serial ports, and a parallel port.

## **Apollo Dimensions**

The Apollo Pentium PCI motherboard is approximately 8½ inches wide by 10.2 inches long (the standard mini Baby AT size with similar mounting holes).

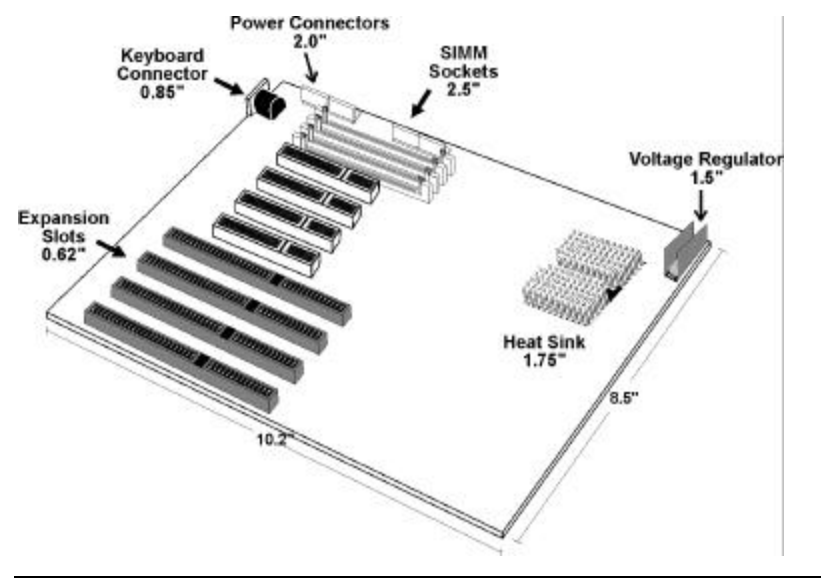

### **System Description**

**CPU Type** The Apollo Pentium PCI motherboard supports a 90, 100, 120, or 133 MHz Intel Pentium CPU in a single 320-pin ZIF socket.

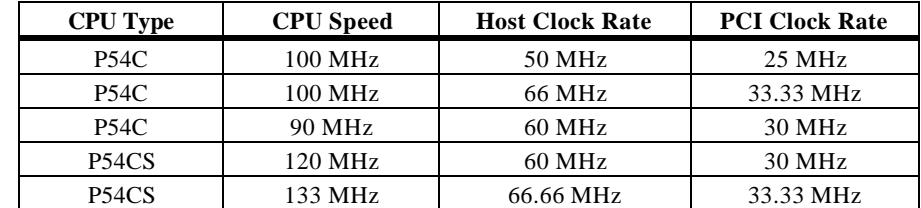

The Apollo Pentium PCI motherboard includes Socket 5 support. The CPU speed is selected through jumper settings. CPU voltages are supported through a built-in voltage regulator.

**Programmable Crystal Oscillator** The Apollo motherboard has a programmable crystal oscillator that supports all possible motherboard frequencies.

**Supported CPU Voltages** This motherboard supports standard, VR, and VRE voltages. Voltages are selected through jumper settings.

**CPU Cooling** A heat sink or a heat sink and fan are required for every Pentium CPU. If the motherboard is shipped with a 100 MHz, 120 MHz, or 133 MHz CPU, the heat sink and cooling fan are supplied with the motherboard.

### *Important*

If you are installing the CPU, you must make sure that adequate cooling is provided. See the CPU manufacturer's instructions.

### **System Description, Continued**

**Cache Memory** The Apollo Pentium PCI motherboard supports 256 KB or 512 KB of L2 secondary cache memory. External cache memory is Write-through/Write-back. Asynchronous cache memory is supported. 3-2-2-2 and 4-3-3-3 Burst Read/Write is supported with asynchronous secondary cache memory.

> The Pentium CPU includes 16 KB of L1 internal cache memory. Internal cache memory is Write-back/Writethrough.

| <b>Cache Memory Type</b> | <b>Cache Memory Size</b> | <b>Maximum System</b><br><b>Memory Cached</b> |
|--------------------------|--------------------------|-----------------------------------------------|
| L1 Internal              | 16 KB                    | 128 MB                                        |
| L <sub>2</sub> Secondary | 256 KB                   | 64 MB                                         |
| L <sub>2</sub> Secondary | 512 KB                   | 128 MB                                        |

**Cache Access Times** The access times for L2 secondary cache memory are:

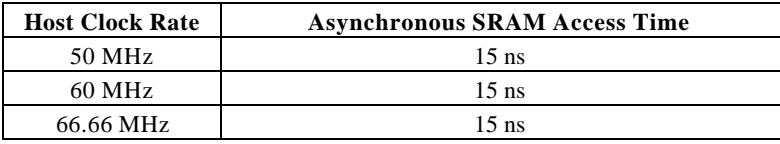

**CMOS RAM** The Apollo Pentium PCI motherboard has 128 bytes of nonvolatile CMOS RAM (NVRAM) to store system configuration information.

**Real Time Clock** The Apollo motherboard has a real time clock and CMOS RAM powered by an onboard 3V Lithium battery.

#### *Important*

The battery on the motherboard can explode if improperly installed. Handle the battery according to the battery manufacturer's instructions. Use only the recommended type of battery. Discard used batteries according to the battery manufacturer's instructions.

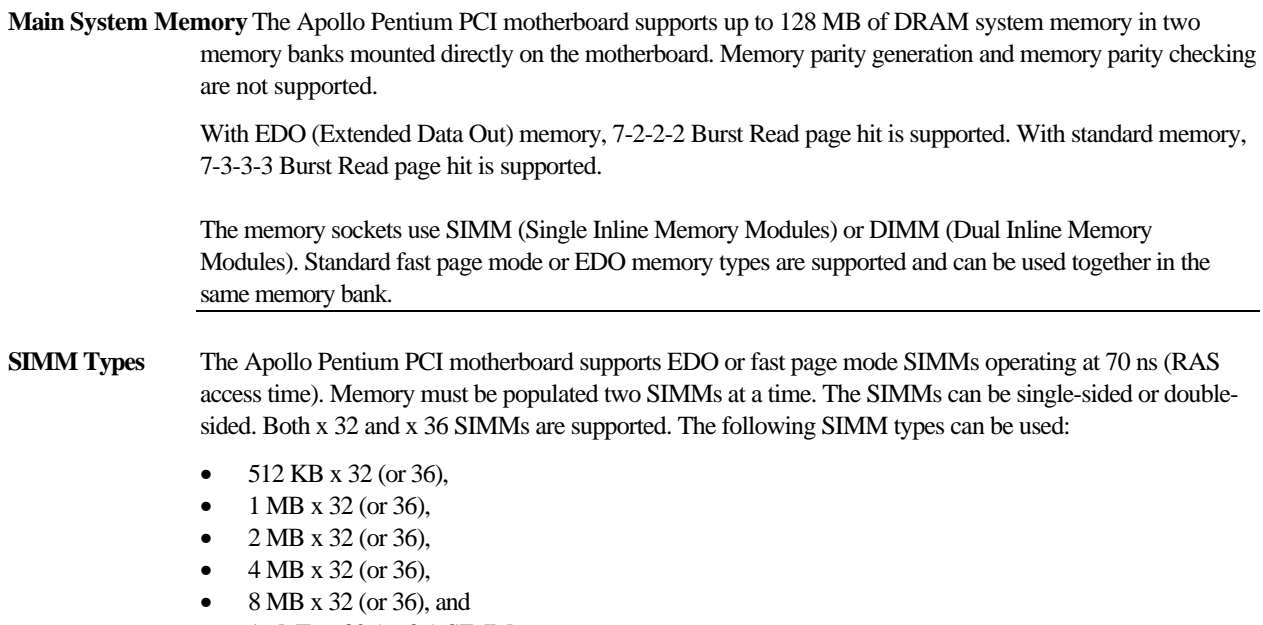

• 16 MB x 32 (or 36) SIMMs

**Memory Restrictions** The following restrictions apply to motherboard memory:

- System memory slots must be populated one bank at a time. Each bank of memory consists of two SIMM modules.
- The same type of SIMMs must be used within a bank of memory.

### **Description, Continued**

**System BIOS** The Apollo Pentium PCI motherboard system BIOS is mounted on a 128 KB x 8 32-pin flash ROM DIP. Boot block BIOS code is installed on the flash ROM so the BIOS code can be upgraded easily. The AMIBIOS on the Apollo motherboard:

- supports the Plug and Play 1.0A specification,
- provides PCI-PCI bridge support,
- provides DMI (Desktop Management Interface) support,
- provides PnP Device Initialization Manager (DIM) support,
- includes ATAPI support for IDE CD-ROM drives,
- provides APM (Advanced Power Management) support,
- allows you to boot the computer from a CD-ROM drive,
- provides ATA IDE Mode programming support,
- provides an icon in WINBIOS Setup that displays system information, and
- supports the Extended Capabilities Port (ECP) and Enhanced Parallel Port (EPP) specifications.

The system BIOS is stored at E0000h - FFFFFh and has a built-in WINBIOS Setup for system configuration. WINBIOS Setup has a graphical user interface that is extremely easy to use.

**Expansion Slots** The Apollo Pentium PCI motherboard has four PCI expansion slots and four ISA expansion slots. The PCI bus and ISA bus are synchronous with the CPU clock speeds, as shown below:

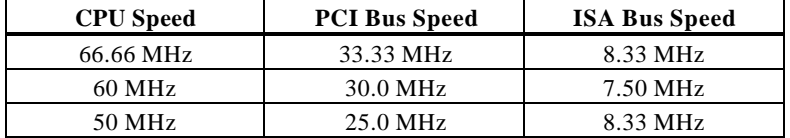

## **Description, Continued**

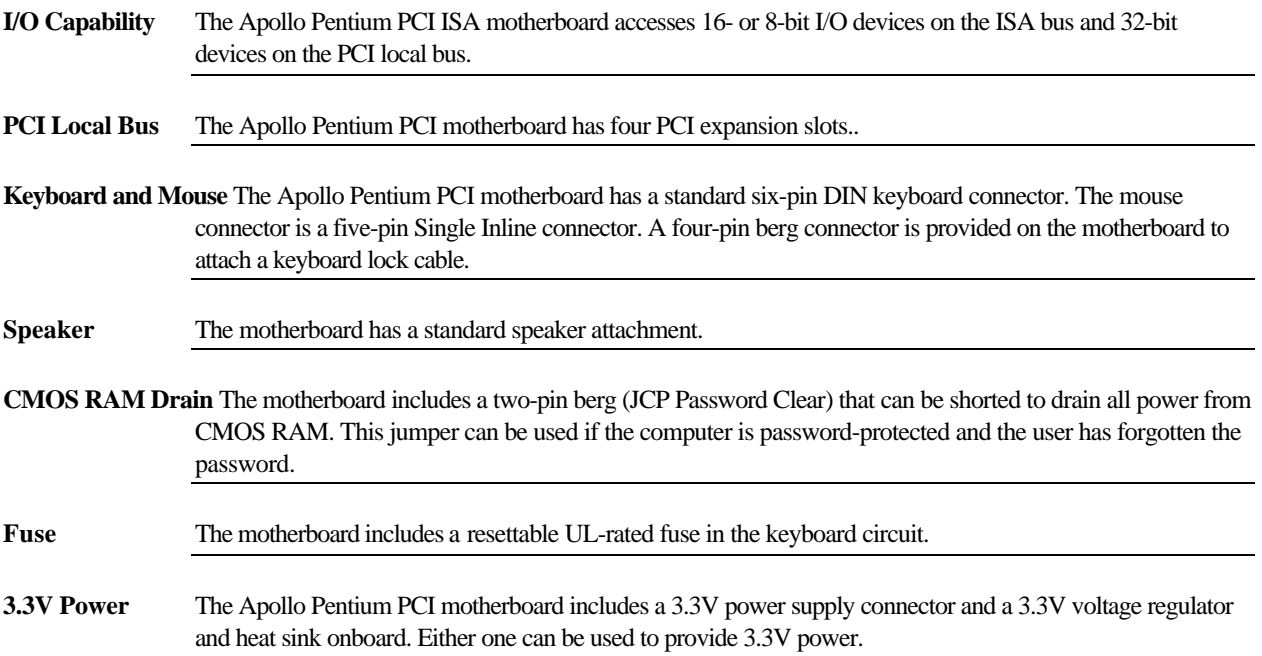

### **Onboard I/O Support**

**Onboard I/O** The Apollo Pentium PCI motherboard provides the following onboard I/O:

- two bus mastering IDE channels on the PCI local bus,
- one bidirectional parallel port with EPP (Enhanced Parallel Port) and ECP (Extended Capabilities Port) mode support with a DB25 connector,
- two serial ports with two 16550 UARTs and two DB9 connectors, and
- a standard shrouded 34-pin floppy drive connector that supports 1.2 MB, 1.44 MB, and 2.88 MB floppies. Vertical recording is supported on 2.88 MB floppy drives.
- **Onboard IDE** The two onboard IDE controllers are on the PCI local bus. The IDE controllers support IDE Modes 0, 1, 2, 3, and 4 and up to four IDE drives. Two standard 40-pin IDE connectors are on the motherboard. IDE bus mastering, 32-bit transfer, LBA mode, and fast ATA are supported. The cycle times for the IDE modes are:

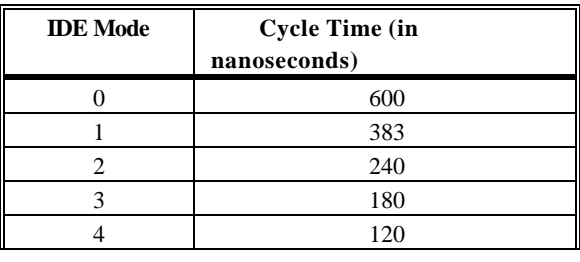

- **Onboard NS16550s** The Apollo motherboard has two National Semiconductor NS16550 UARTs for serial port, which provide enhanced serial port features.
- **Floppy Drive Support** The motherboard supports up to two floppy drives (720 KB, 1.44 MB, and 2.88 MB 3½" drives and 1.2 MB 5¼" drives).

## **Onboard I/O Support, Continued**

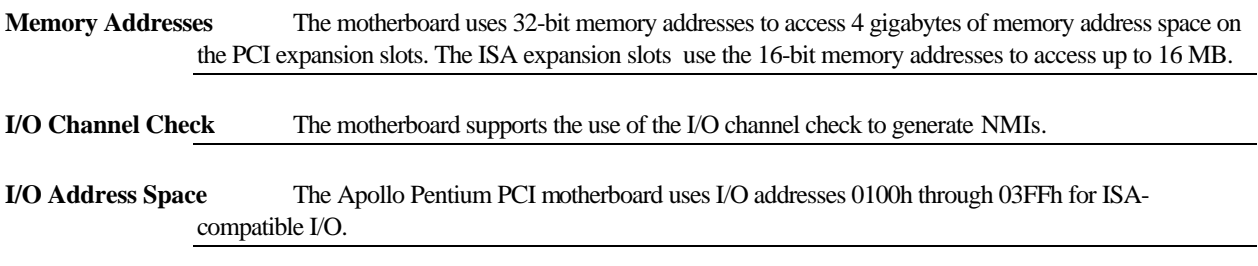

**Seven DMA Channels** The motherboard has seven DMA channels. Any DMA channel can be set for 8 or 16-bit DMA device sizes.

**Fifteen Interrupt Levels** The NMI takes precedence over all 15 hardware interrupts.

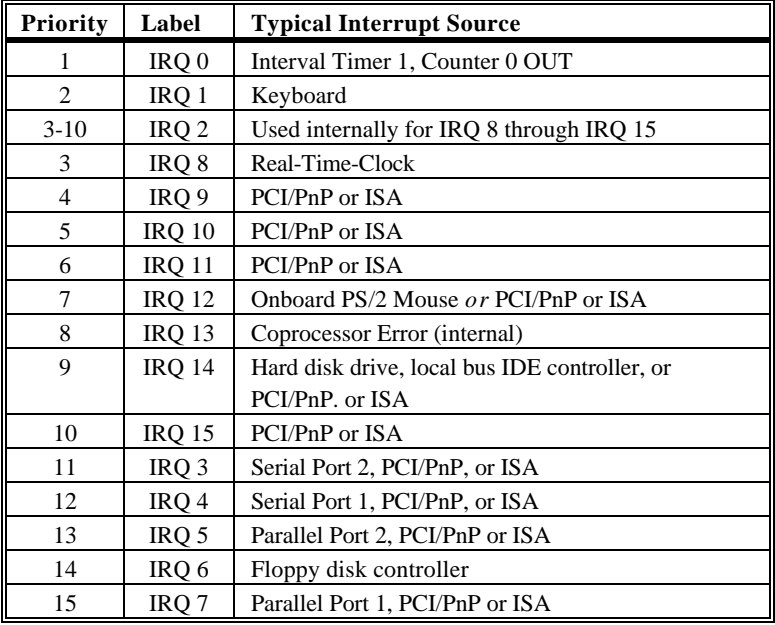

### **Green PC Features**

The American Megatrends Apollo Pentium PCI motherboard has been designed with the EPA Green PC specifications in mind. The Green PC features include:

- flash BIOS write protection,
- flash BIOS programming,
- SMI support,
- APM support,
- stop clock support, and
- Sleep Mode, which allows the system to go to a low power consumption mode of operation when the PC is idle.

### **Compliance with EPA Green PC Specifications**

To meet the Green PC specifications, a computer system must be able to enter an idle state (Sleep Mode) that reduces the total system power use to 30 watts or less on the input - AC side. The monitor and printer must also use no more than 30 watts.

**Responsibility** The system integrator is ultimately responsible for meeting all Green PC specifications and performing the tests necessary to obtain Energy Star approval.

> The motherboard is only one component in the system. Other components have a major impact on system power use.

### **Green PC Implementation Disclaimers**

**Green PC Responsibility** The system integrator must be responsible for Green PC compliance.

American Megatrends has simply supplied the means to meet the Green PC requirements and cannot be held responsible for final system assembly.

**Disabling Sleep Mode** If a computer will be running an application that requires long periods of CPU activity with no input from the keyboard, mouse, COM1, or COM2, Sleep Mode should be disabled in WINBIOS Setup.

> If Sleep Mode is not disabled, the system will switch to Sleep Mode and the system performance will be greatly decreased. Some examples of such applications are: file servers, CAD systems, software compilers, screen savers, and many more.

**No Need for Screen Savers**

### *Important*

*Screen saver software should not be used with Sleep Mode enabled.*

Sleep Mode serves the same purpose as a screen saver and obviates the need for a screen saver.

# **2 PCI Local Bus**

The Apollo motherboard conforms to the PCI Version 2.0 specification. This motherboard has expansion slots for four PCI adapter cards. The PCI slots are automatically configured by the WINBIOS system BIOS.

PCI is a specification for a local bus standard. The PCI specification also provides the electrical specifications for peripheral chip makers and the logic requirements for a PCI Controller. While PCI defines a local bus standard, it also defines a standard component-level interface. PCI is a common I/O component interface.

The motherboard conforms to the Intel PCI specifications. The PCI Local Bus Specification is a standard set of interface, architecture, timings, electrical, and physical specifications that permit all PCI local bus products to be totally interchangeable. PCI is a multiplexed extension of the CPU bus. In PCI, the CPU bus control mechanisms have been extended to optimize I/O support. PCI establishes a local bus standard where a large variety of I/O components can be directly connected without using any glue logic.

**What PCI Accomplishes** PCI is a way to physically interconnect highly integrated peripheral components and processor/memory systems.

**PCI Features** Up to ten PCI loads can be used in the same system on the PCI bus, including the PCI Controller and an expansion bus controller for computers based on the EISA, ISA, or MCA® architectures. PCI decouples the CPU from the expansion bus, works at 30 or 33 MHz, and uses a 32-bit data connection path to the CPU.

### **PCI Features** PCI:

- is processor-independent,
- has a multiplexed address, command, and data bus and supports burst mode operation on reads and writes,
- runs synchronous with the CPU at speeds up to 33 MHz,
- has a maximum data transfer rate of 120 MBs (with a peak rate of 132 MBs on a 32-bit data path),
- has low latency for random accesses (about 60 ns write access latency) to slave registers from a PCI bus master on the PCI bus,
- is capable of full concurrency with the processor and PCI bus masters,
- has full multimaster capability, allowing any PCI Master peer-to-peer access to any PCI slave,
- has hidden and overlapped central arbitration,
- has a low pin count (master 47; slave 45),
- has address and data parity, and
- uses three physical address spaces: 32-bit memory, 32-bit I/O, and a 256 byte-per-agent configuration space.

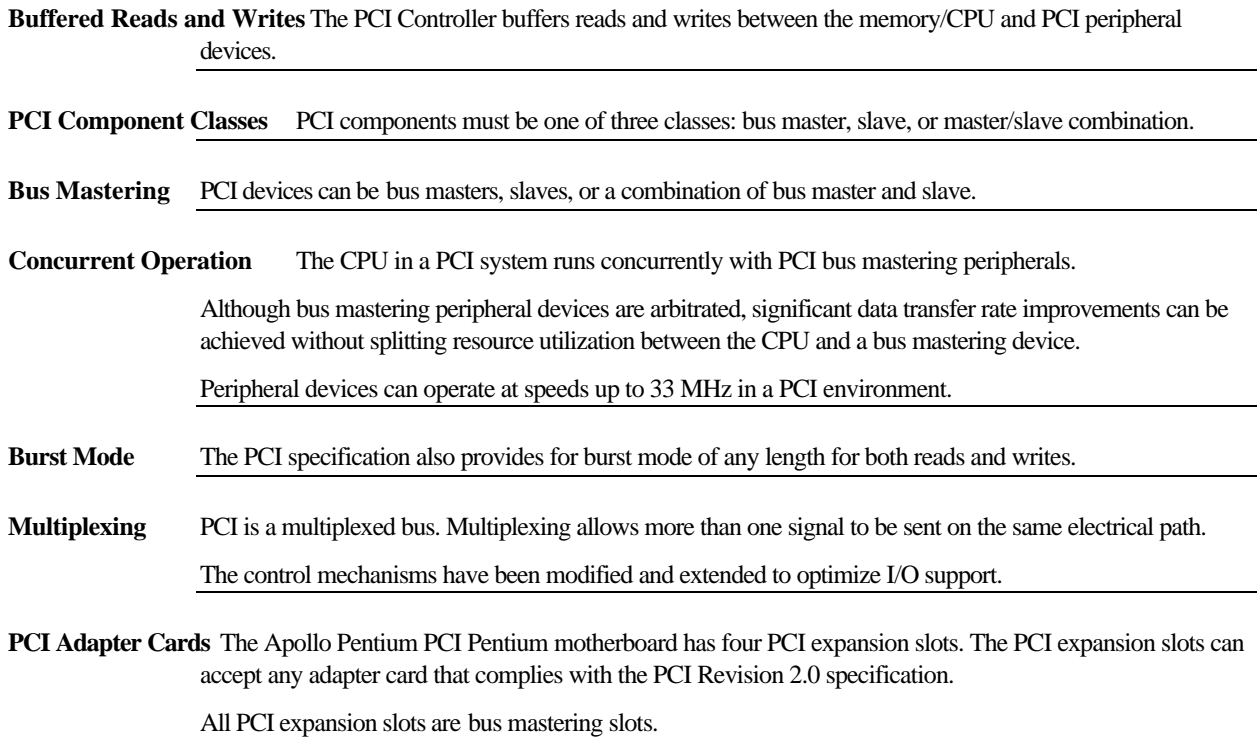

# **3 Installation**

## **Installation Steps**

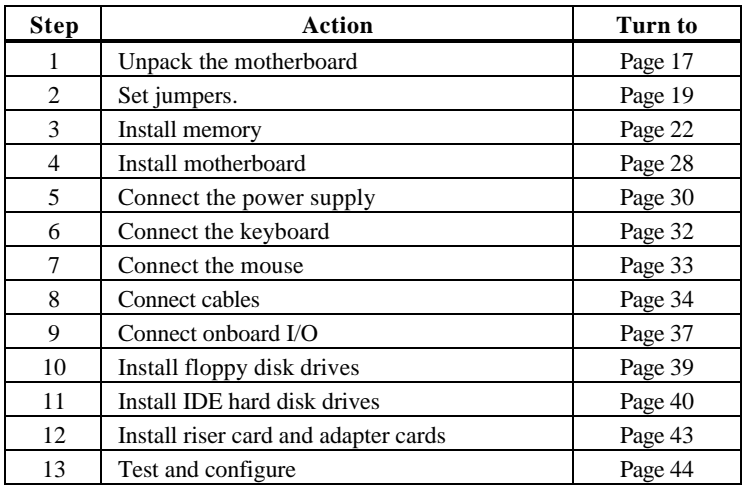

The steps for assembling a system that uses the Apollo Pentium PCI motherboard are shown in the following table. Each step is discussed in detail in the following pages.

**STOP** 

### *Warning*

This motherboard contains sensitive electronic components which can be easily damaged by static electricity. Follow the instructions carefully to ensure correct installation and to avoid static damage.

## **Apollo Motherboard Layout**

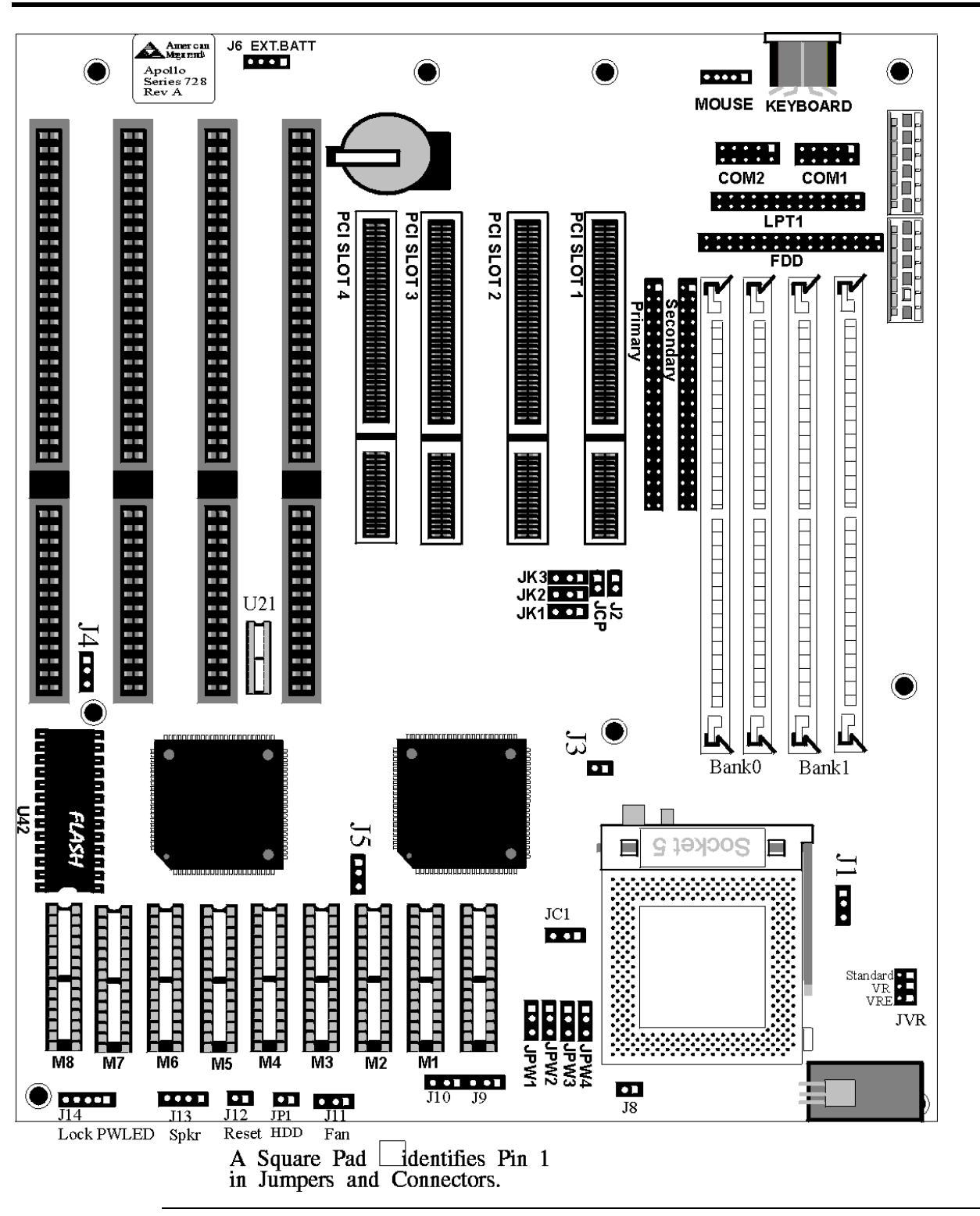

## **Step 1 Unpack the Motherboard**

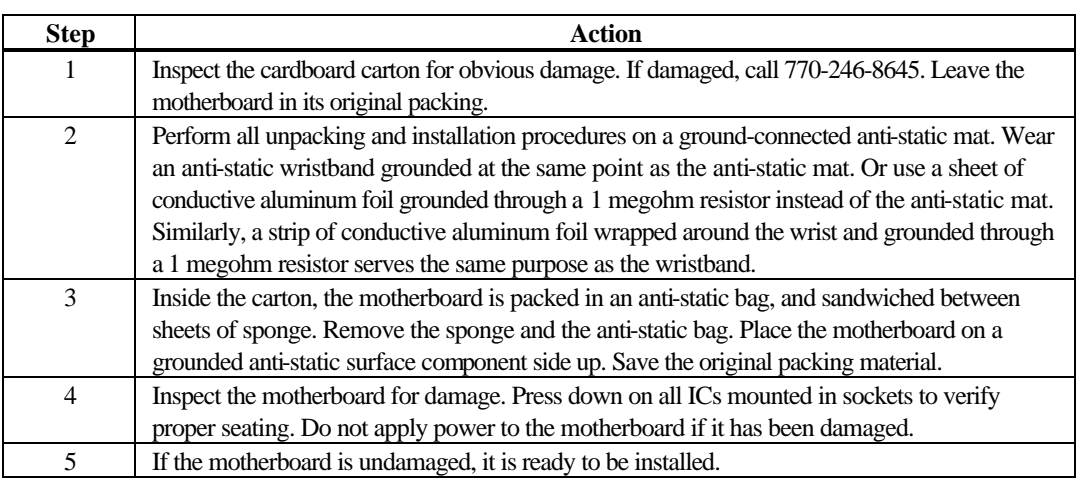

### **Step 2 Set Jumpers**

A jumper is a component on the motherboard with two to six pins rising from it. A shorting bridge is designed to fit on two of the jumper pins. You should have a supply of shorting bridges. Configure motherboard features by arranging the shorting bridges on the jumpers, or by removing the shorting bridge entirely.

When the jumper has no shorting bridges installed on it, it is said to be OPEN. The jumper descriptions instruct you to short Pins 1-2 or Pins 3-4, etc. Pin 1 is always identified by a "1" printed on the motherboard. Pins are numbered consecutively.

### *Important*

Do not change any jumper settings that are not described in this manual. The Apollo motherboard has more jumpers than are described in this section. Changing undocumented jumpers may cause unpredictable results.

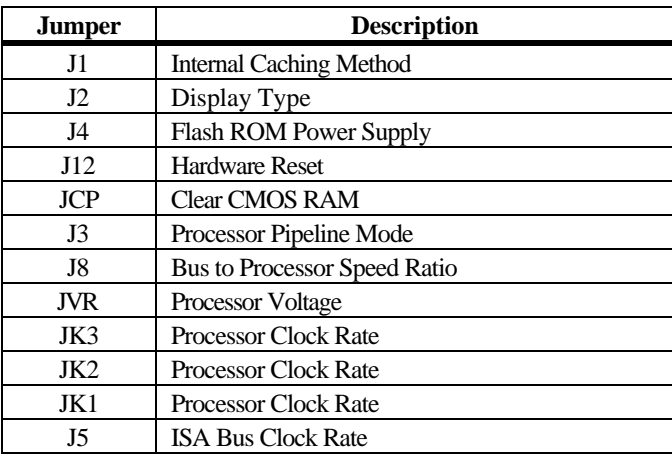

Set all user-configurable jumpers and switches and install the CPU before placing the motherboard in the chassis. The jumpers are:

**J1 Caching Method** J1 is a three-pin berg. Short pins 1-2 to select Write-Through caching, as shown below:

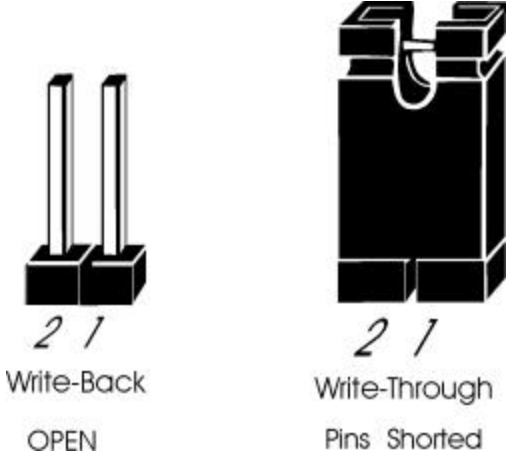

Leave J1 OPEN to select Write-Back caching (this is the factory setting). See the drawing on page 16 for the J1 location.

**J2 Display Type** J2 is a two-pin single-inline berg.

Short pins 1-2 of J2 if using a CGA monitor.

Leave J2 OPEN (the factory setting) if using a monochrome, EGA, or VGA monitor. See the drawing on page 16 for the J2 location.

**J4 Flash ROM Power** J4 is a three-pin berg that selects the type of power provided to the Flash ROM.

Short pins 1-2 to select +12V.

Short Pins 2-3 to select +5V (the factory setting). See the drawing on page 16 for the J4 location.

**J12 Hardware Reset** J12 is a two-pin single-inline berg. Short J12 to reset the system.

**J3 CPU Pipeline Mode** J3 is a two-pin single-inline berg.

Short J3 to enable CPU pipeline mode (factory setting).

Leave J3 OPEN to disable CPU pipeline mode. See the drawing on page 16 for the J3 location.

**JCP Memory Drain** JCP is a two-pin single-inline berg. In normal operation, JCP is OPEN. Short pins 1-2 to drain all power CMOS RAM. Use this technique to remove a password that the user cannot remember. See the drawing on page 16 for the JCP location.

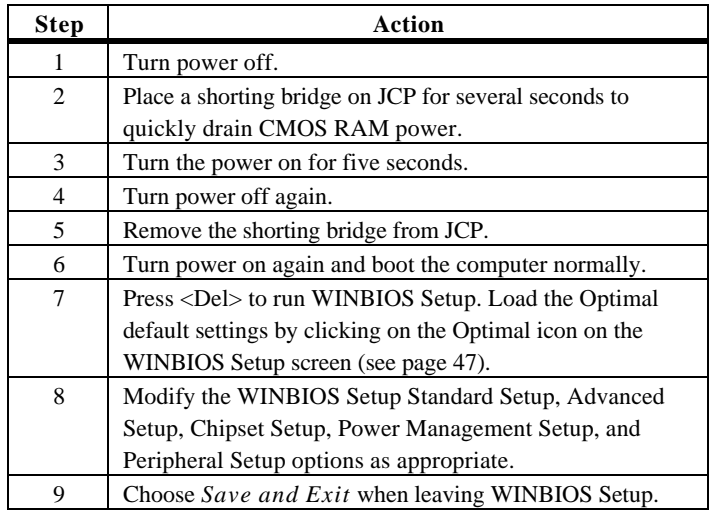

**J8 Bus/CPU Speed Ratio** J8 is a two-pin berg that specifies the ratio between the PCI Local bus frequency and the CPU frequency.

Short Pins 1-2 to specify a 1:2 ratio.

Leave J8 OPEN to specify a 3:2 ratio. See the drawing on page 16 for the J8 location.

**JVR CPU Voltage** JVR is a six-pin berg that specifies the CPU voltage.

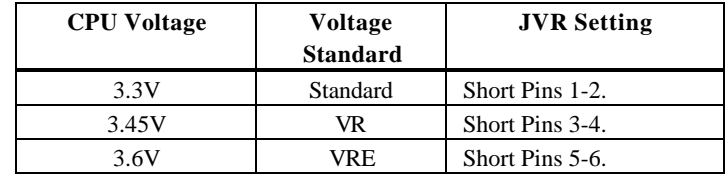

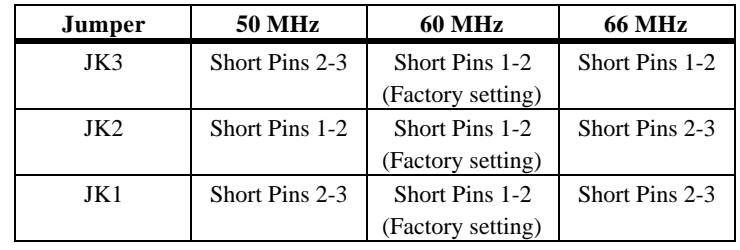

**JK3, JK2, JK1 CPU Speed** JK3, JK2, and JK1 are three-pin bergs that together select the CPU clock speed.

**J5 Bus Clock** J5 is a three-pin berg that sets the bus clock speed.

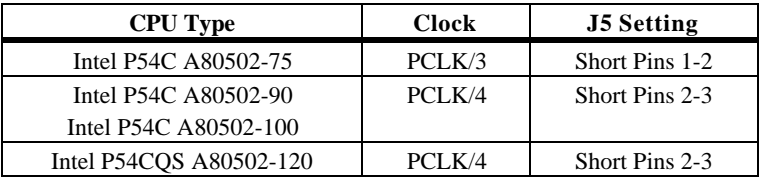

### **Step 3 Install Memory**

The main memory subsystem on the Apollo Pentium PCI motherboard has four 32-bit SIMM (Single Inline Memory Module) memory sockets arranged in two memory banks. The motherboard supports 8 to 128 MB of onboard system memory. You can use:

- 1 MB x 32 or 36,
- 4 MB x 32 or 36,
- 8 MB x 32 or 36,
- 16 MB x 32 or 36, or
- 32 MB x 32 or 36 SIMMs.

The motherboard supports banks of fast page mode and EDO (Extended Data Out) memory together operating at 60 ns or 70 ns.

## **Step 3 Install Memory, Continued**

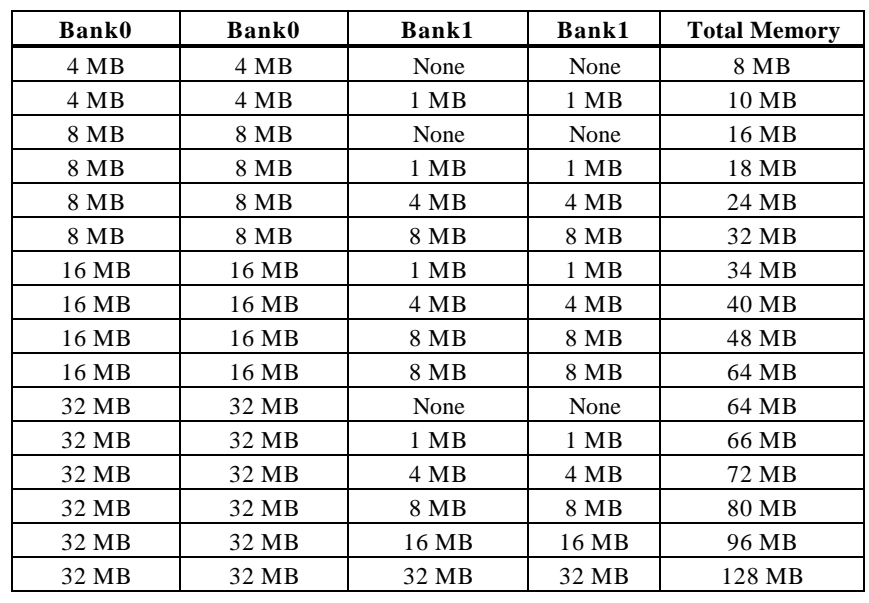

**Memory Configuration** The Apollo Pentium PCI motherboard supports the following onboard system memory configurations:

**Memory**System memory is reported by AMIBIOS as it boots and again when the AMIBIOS System Configuration Screen is displayed. Memory displayed on the System Configuration Screen is 384 KB less than the total memory installed.

**Selecting SIMMs** The SIMM specifications are:

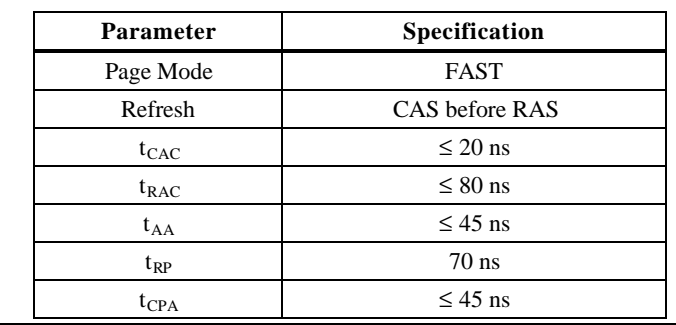

## **Step 3 Install Memory, Continued**

### **SIMM Part Numbers**

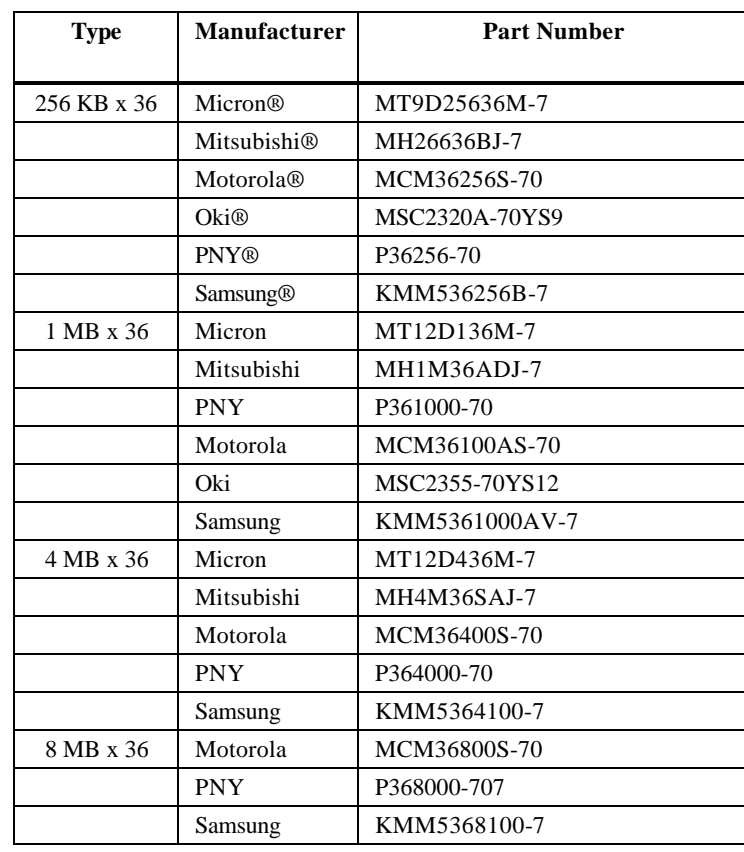

**Installing SIMMs** There are four x 36 SIMM sockets located on the Apollo motherboard. These sockets can be filled with either 256 KB x 32 or 36, 1 MB x 32 or 36, 4 MB x 32 or 36, 8 MB x 32 or 36, or 16 MB x 32 or 36 SIMMs.

> Place the motherboard on an anti-static mat. With the component side of the SIMM facing you, firmly push the SIMM into the socket at an angle, then push it up. When properly inserted, the SIMM clicks into place as the latching pins engage. The SIMM installation process is shown below:

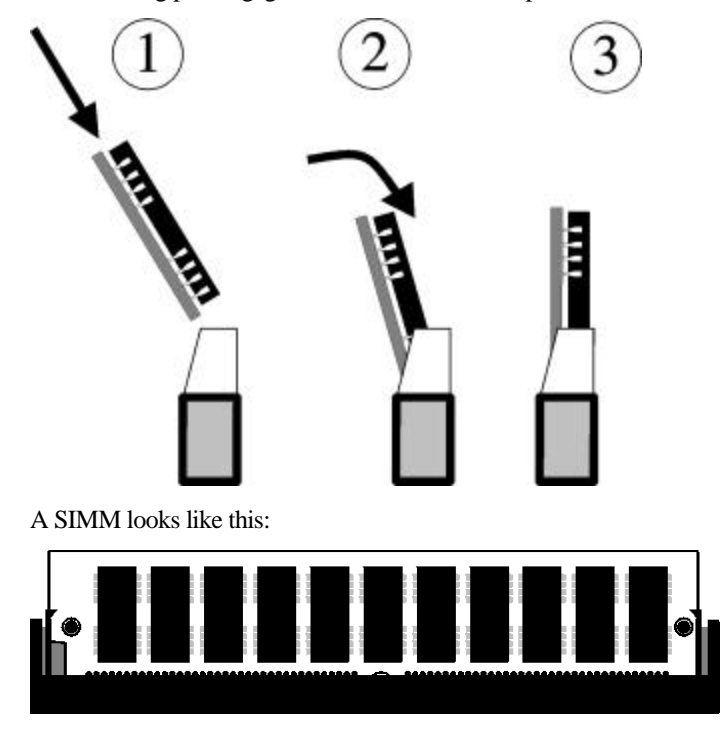

## **Step 4 Install the CPU**

The CPU may already be installed in the motherboard. Follow the procedures in this step to install the CPU if it is not present or to replace a defective CPU. The ZIF (zero insertion force) CPU socket is near one edge of the motherboard, as shown on the drawing on page 16.

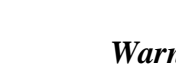

**STOP** 

*Warning*

*Improper CPU installation can damage the CPU and the motherboard. You must follow the procedures in this section exactly as documented. Make sure you wear an antistatic wristband while installing the CPU. Follow all antistatic procedures.*

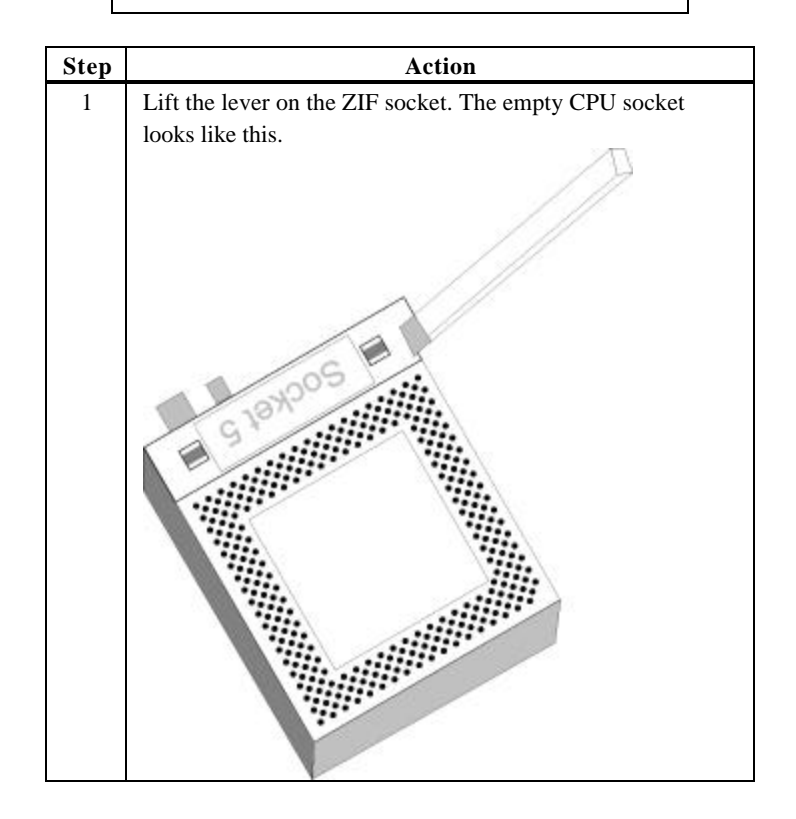

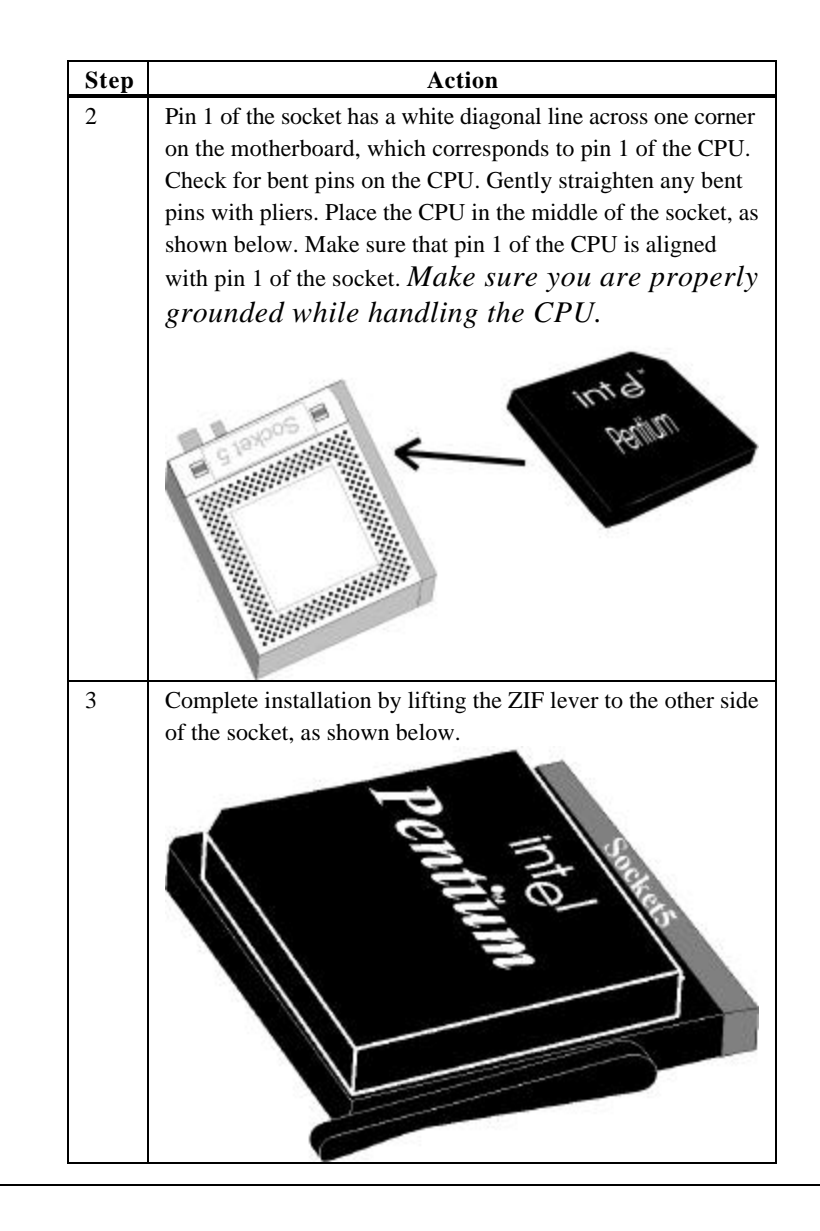

### **Step 5 Install the Motherboard**

The motherboard mounting hole pattern is the same as the mounting hole pattern on the standard mini Baby AT motherboard. Standoffs and mounting screws are not supplied with the motherboard. The chassis manufacturer should supply these parts.

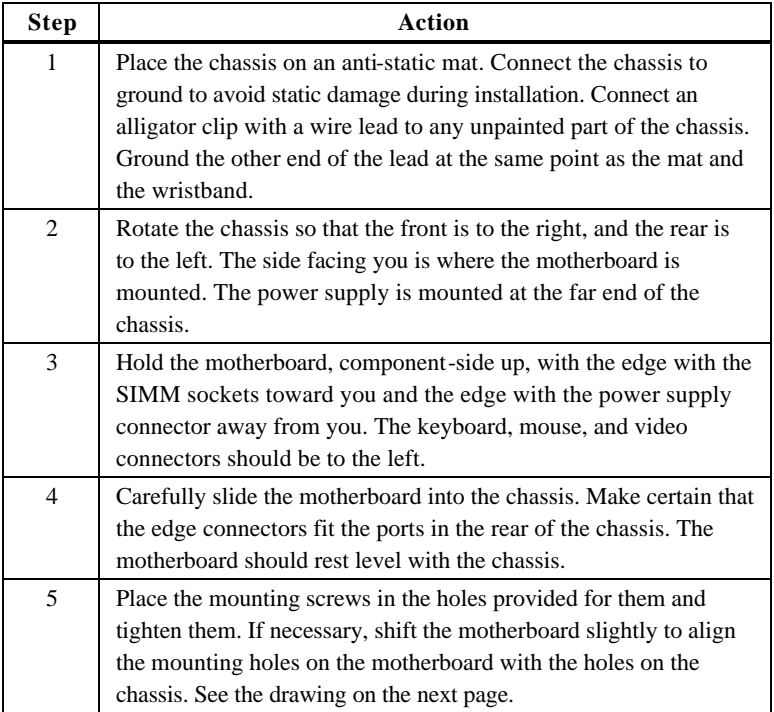

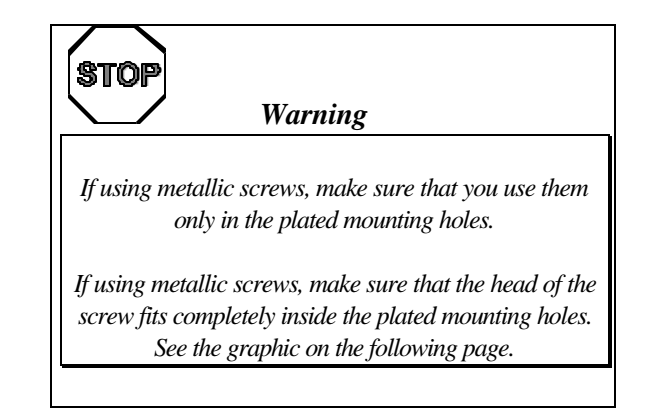

**Step 5 Install Motherboard, Continued** 

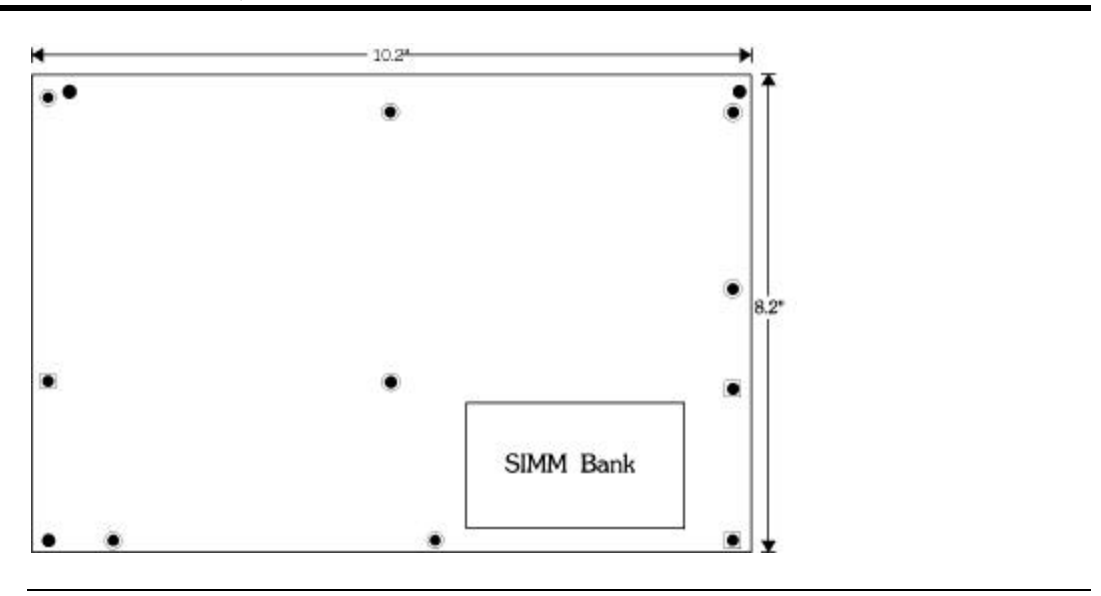

### **Step 6 Connect the Power Supply**

The power supply should match the physical configuration of the chassis. Make sure that the power switch is Off before assembly.

Before attaching all components, make sure that the proper voltage has been selected. Power supplies often can run on a wide range of voltages and must be set (usually via a switch) to the proper range. Use at least a 200 watt power supply, which should have built-in filters to suppress radiated emissions.

**Connect Power Cables** Attach the power supply cables to the power connector (CN1) on the motherboard. AT-compatible power supplies have two six-pin connectors, attached as shown below. The six-pin connector on the power cable with three red wires and two black wires is attached to CN1 Pins 7-12. The other connector on the end of the power cable is attached to CN1 pins 1-6.

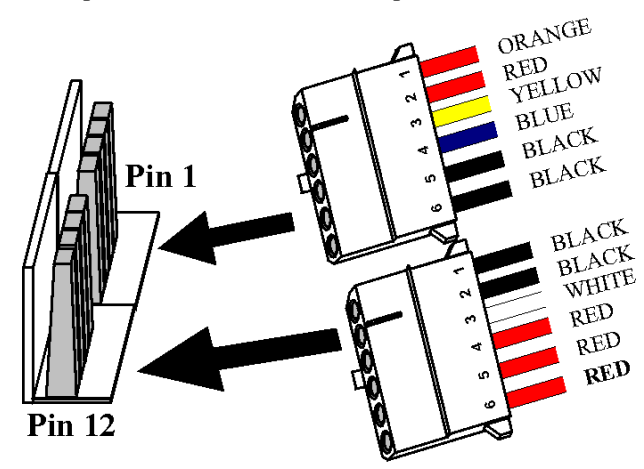

Power Supply Connector
# **Step 6 Connect the Power Supply, Continued**

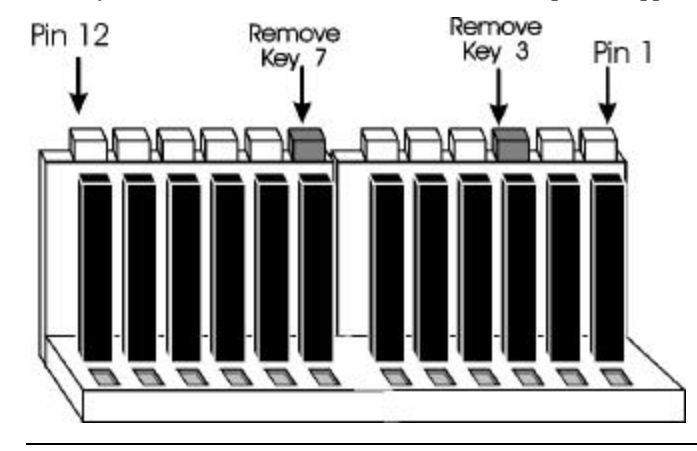

**Connector Keys** The keys on the connector must be cut to fit on some power supplies, as shown below.

### **CN1 Pinout**

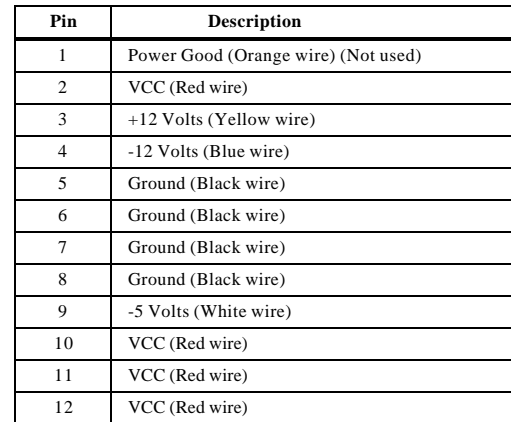

# **Step 7 Connect the Keyboard Cable**

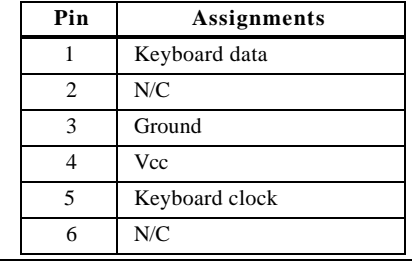

The keyboard attaches via a standard six-pin DIN keyboard connector (CN2).

### **Step 8 Connect the Mouse Cable**

Attach the mouse connector cable supplied by American Megatrends to the five-pin mouse berg connector on the motherboard, as shown below. Attach the standard 9-pin mouse connector at the other end of the mouse cable to the mouse connector port on the computer case. Incorrect mouse installation can cause the system to hang.

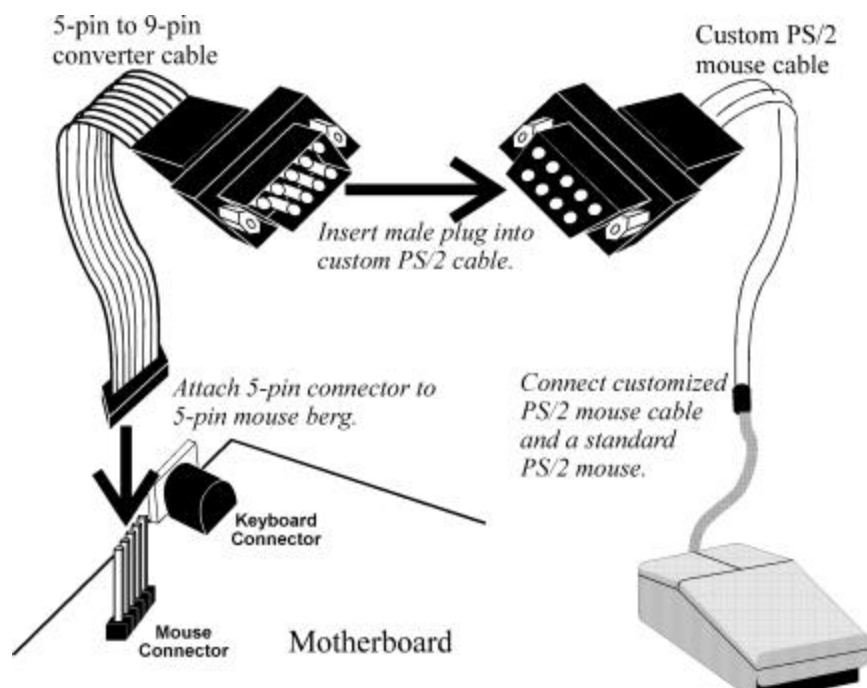

The motherboard mouse connector and cable connector pinouts are:

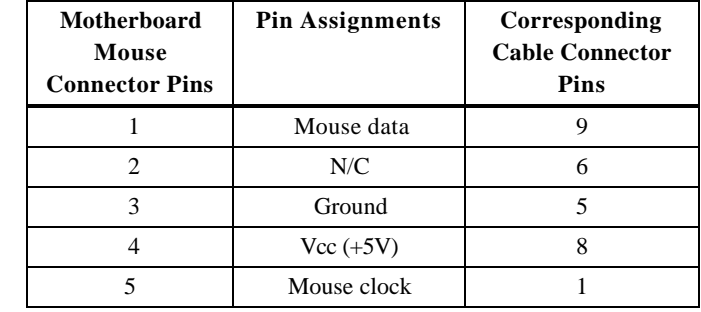

## **Step 9 Connect Cables**

When connecting chassis connectors to the motherboard, make sure to connect the correct connector end. Most connector wires are color-coded. Match the color of the wires leaving the switch or LED to the same pin on the connector end. There may be more than one connector with the same color-coded wires. If so, follow the wire to the switch or LED. Pin 1 is always indicated on the motherboard, as shown below:

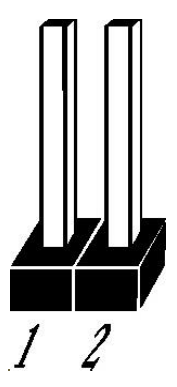

**List of Connectors** The following cables should be connected to the motherboard:

- CPU fan cable to J11,
- (optional) external battery to J6,
- Reset Switch cable to J12,
- Speaker cable to J13,
- Keyboard Lock Power LED cable to J14
- IDE LED Activity Indicator LED cable to JP1.

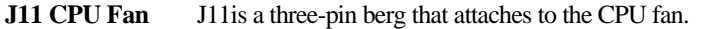

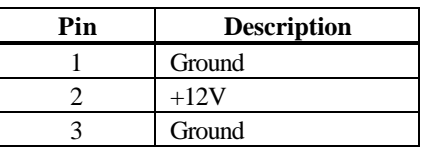

### **Step 9 Connect Cables, Continued**

**J6 External Battery** You can optionally attach an external battery to J6 if you do not want to use the onboard battery.

The onboard battery is automatically disconnected if you attach an battery to J6. J6 is a four-pin berg.

**J12 Reset** J12 is a two-pin single-inline berg that is attached via a cable to an externally-mounted reset switch.

When the reset switch is pressed, the system performs a hard reset. Pin 1 is ground and Pin 2 is Hard Reset.

**Speaker Connector (J13)** J13 is a four-pin single-inline berg that is optionally attached via a cable to a standard system speaker. AMIBIOS signals hardware problems through the speaker. Pin 1 on the motherboard is identified by the arrow on the white box around the berg. The Apollo Pentium PCI motherboard also has a built-in speaker mounted on the motherboard.

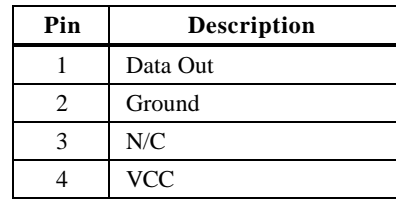

## **Step 9 Connect Cables, Continued**

**Keyboard Lock (J14)** J14 is a five-pin single-inline berg that is attached via a cable to the keyboard lock connector. The computer chassis may not include the keyboard lock and Power LED on a single connector. The keyboard lock allows the user to lock the keyboard. Pin 1 on the motherboard is identified.

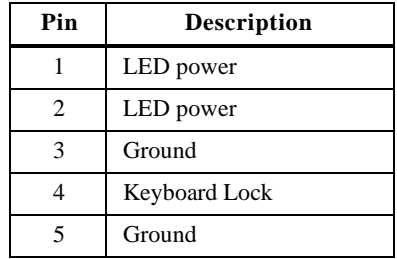

**IDE Indicator LED (JP1)** JP1 is a two-pin berg that is attached via a cable to the externally-mounted IDE Activity LED. This LED lights when the IDE drive is running.

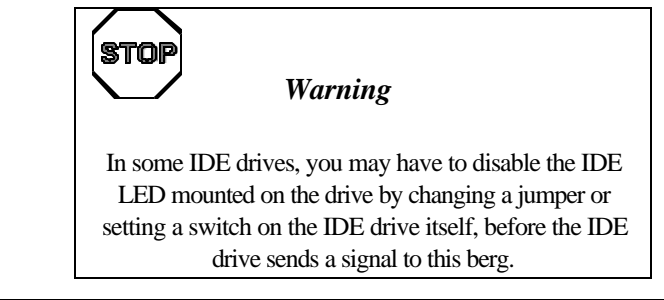

## **Step 10 Connect Onboard I/O**

**Onboard Adapters** The Apollo Pentium PCI motherboard has:

- two serial ports,
- a parallel port,
- an IDE controller on the PCI bus (Primary drive and Secondary drive, and
- a floppy connector.

The serial and parallel port connectors are described below. The IDE connector is described on page 41. The floppy connector is described on page 39.

#### **Conflicts** AMIBIOS minimize conflicts between onboard and offboard I/O devices.

AMIBIOS automatically checks the adapter cards installed in the expansion slots on the Apollo motherboard for a hard disk or floppy controller and serial or parallel ports.

**COM1 and COM2** These are 10-pin bergs that provide an AT-compatible serial port interface. The serial port pinouts are:

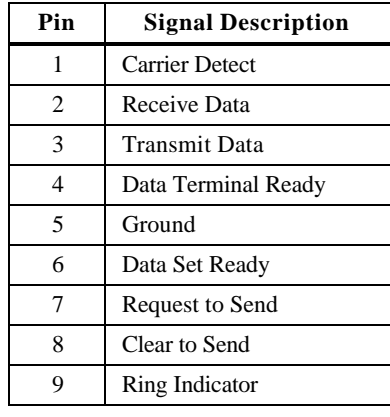

# **Step 10 Connect Onboard I/O, Continued**

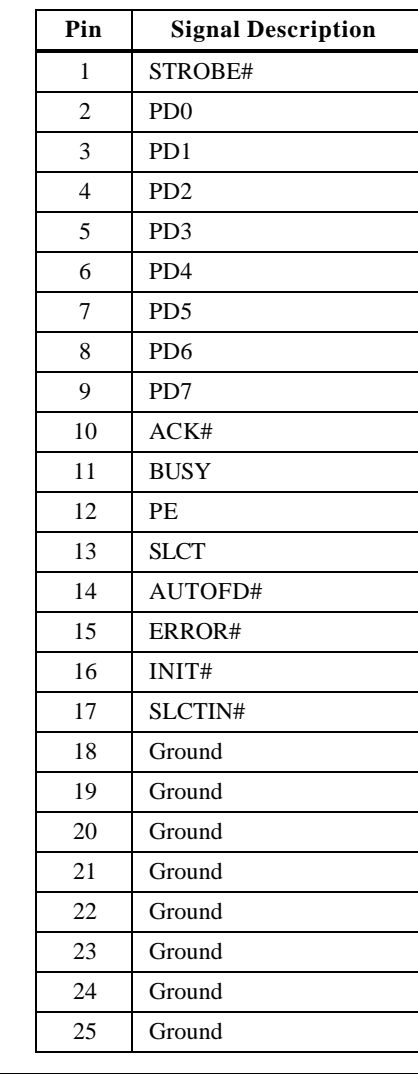

**LPT1** The parallel port connector is a 26-pin berg. The pinout is shown below.

## **Step 11 Install Floppy Drive**

**Floppy Connector** The floppy drive connector is labeled FDD on the motherboard. It is a 34-pin dual-inline berg. Connect the cable from the floppy drive as shown below. The onboard floppy controller cannot be used if a hard disk adapter card with floppy controller is installed.

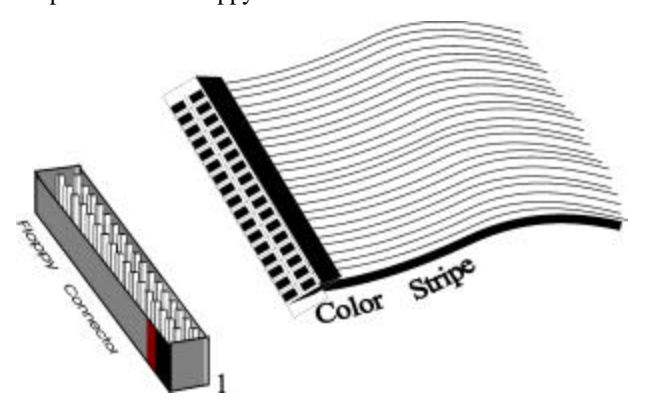

The motherboard supports up to two 720 KB, 1.44 MB, or 2.88 MB 3½" drives and 360 KB and 1.2 MB 5¼" drives. The connecting cable is a 34-pin ribbon connector with two 34-pin edge connectors for attaching the floppy disk drives. There is a small twist in the cable between the floppy connectors. The last (end) connector should be connected to floppy drive A: as shown below.

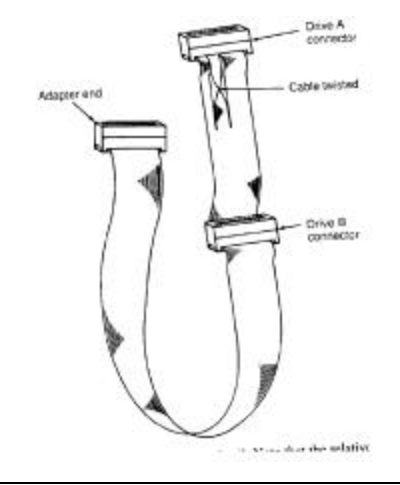

# **Step 11 Install Floppy Drive, Continued**

### **Floppy Connector Pinout**

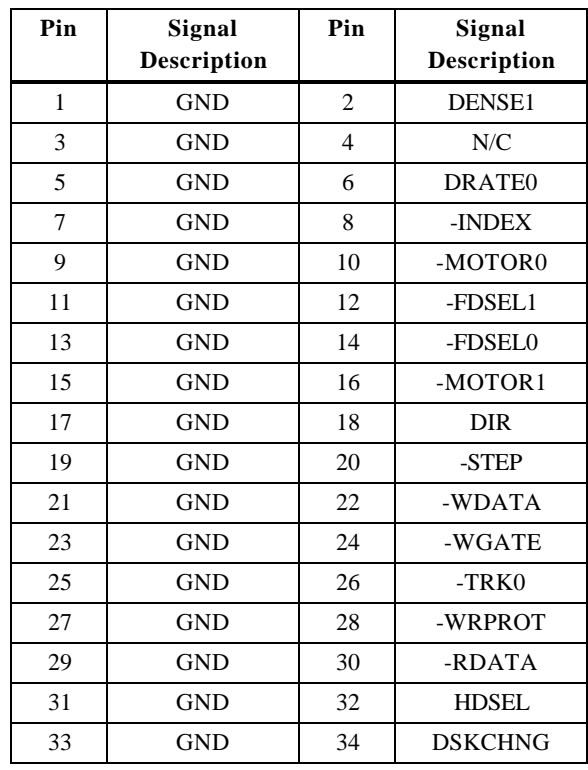

# **Twist in Floppy Cable**

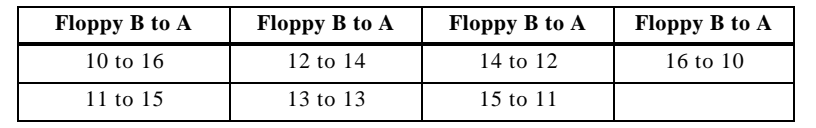

### **Step 12 Install Hard Disk**

**Attach IDE Cable** This motherboard has two IDE (Integrated Drive Electronics) connectors. The primary connector (CN11) is labeled PRIMARY. The secondary connector (CN9) is labeled SECONDARY. Both the primary master and the primary slave IDE drives must be connected by cable as shown below.

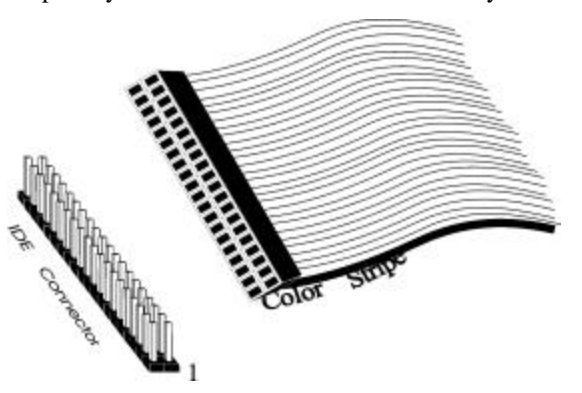

The IDE connectors are 40-pin dual-inline bergs. This motherboard supports IDE Modes 0, 1, 2, 3, and 4, IDE prefetch, LBA (Logical Block Address) mode, high capacity drives (over 528 MB), 32-bit data transfer, and fast IDE transfer. These IDE features are configured in Peripheral Setup in WINBIOS Setup.

Disable the onboard IDE interface in Peripheral Setup to use an ISA ESDI, RLL, MFM, or SCSI hard disk drive controller.

### **Step 12 Install Hard Disk, Continued**

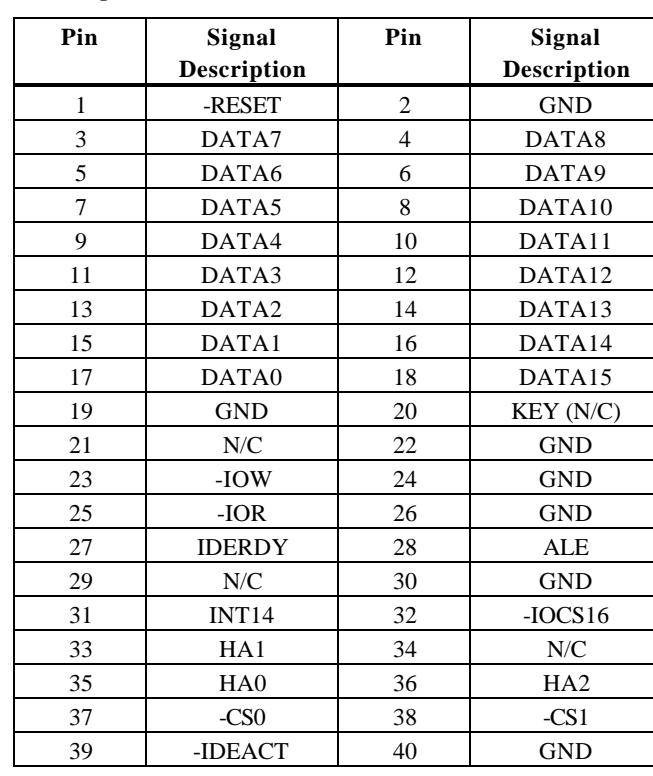

**IDE Pinout** The IDE connector pinout is:

Secondary IDE Controller The secondary IDE connector, is a 40-pin dual-inline berg that connects the secondary primary and slave IDE drives to the secondary onboard IDE controller.

> Attach the secondary master and slave IDE drives via a standard 40-pin IDE cable as shown on page 41. The location of J10 is also shown on page 41.

### **Step 12 Install Hard Disk, Continued**

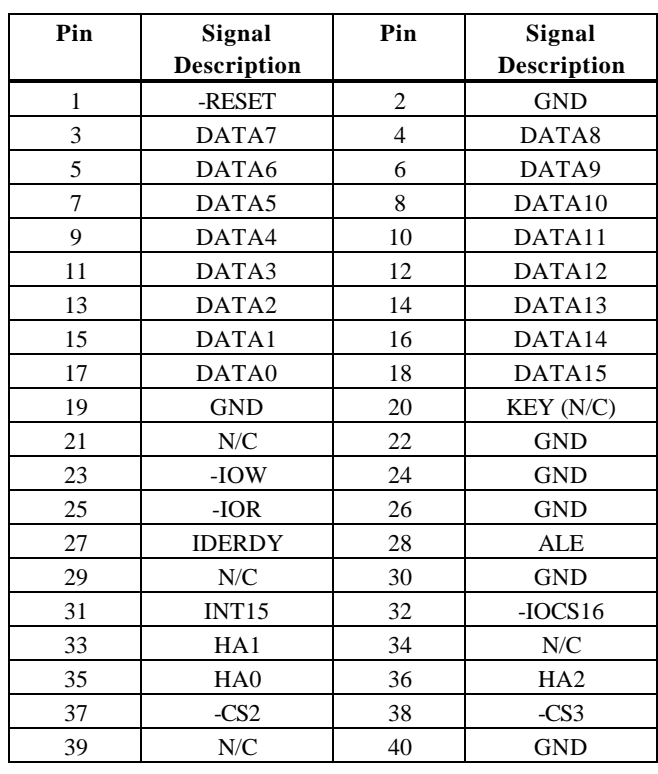

**IDE Pinout** The Secondary IDE connector pinout is:

# **Step 13 Install Adapter Cards**

The Apollo Pentium PCI motherboard has four PCI expansion slots and four ISA expansion slots. PCI adapter cards are automatically configured by AMIBIOS.

The ISA expansion slots provide full compatibility with all IBM XT and AT-compatible adapter cards.

## **Step 14 Test and Configure**

Review the following points before powering up:

- make sure that all adapter cards are seated properly,
- make sure all connectors are properly installed,
- if the upgrade processor is used, make sure it is seated properly,
- make sure there are no screws or other foreign material on the motherboard,
- plug the system into a surge-protected power strip, and
- make sure blank back panels are installed on the back of the chassis to minimize RF emissions.

**Start the Test** Plug everything in and turn on the switch. If there are any signs of a problem, turn off the unit immediately. Reinstall the connectors. Call American Megatrends Technical Support at 770-246-8645 if there are problems.

**BIOS Errors** If the system operates normally, a display should appear on the monitor. The BIOS Power On Self Test (POST) should execute.

> If POST does not run successfully, it will beep or display error messages. Beeps indicate a serious problem with the system configuration or hardware. The Beep Code indicates the problem. AMIBIOS Beep Codes are defined in *the AMIBIOS Technical Reference.* Make sure the affected part is properly seated and connected. An error message is displayed if the error is less serious. Recheck the system configuration or the connections.

**Configure the System** Run WINBIOS Setup. You must enter the requested information and save the configuration data in CMOS RAM. The system will then reset, run POST, and boot the operating system. See page 48 for information on configuring the computer.

# **4 WINBIOS Setup**

In ISA and EISA computers, the system parameters (such as amount of memory, type of disk drives and video displays, and many other elements) are stored in CMOS RAM. Unlike the DRAM (dynamic random access memory) that is used for standard system memory, CMOS RAM requires very little power. When the computer is turned off, a back-up battery provides power to CMOS RAM, which retains the system parameters. Every time the computer is powered-on, the computer is configured with the values stored in CMOS RAM by the system BIOS, which gains control when the computer is powered on.

The system parameters are configured by a system BIOS Setup utility. Historically, BIOS Setup utilities have been character-based, required keyboard input, and have had user interfaces that were not very intuitive.

**New BIOS Setup Utility** American Megatrends has now made available a new type of system BIOS Setup utility. WINBIOS Setup has a graphical user interface that permits mouse access, and is so compact that it can reside on the same ROM as the system BIOS. The system configuration parameters are set via WINBIOS Setup.

Since WINBIOS Setup resides in the ROM BIOS, it is available each time the computer is turned on.

**Starting WINBIOS Setup** As POST executes, the following appears:

Hit <DEL> if you want to run SETUP Press <Del> to run WINBIOS Setup.

### **Using a Mouse with WINBIOS Setup**

WINBIOS Setup has a built-in mouse driver and can be accessed by either a serial mouse or PS/2-style mouse. WINBIOS Setup supports Microsoft-Compatible serial mice and all PS/2-type mice.

The mouse click functions are: single click to change or select both global and current fields and double-click to perform an operation in the selected field.

### **Using the Keyboard with WINBIOS Setup**

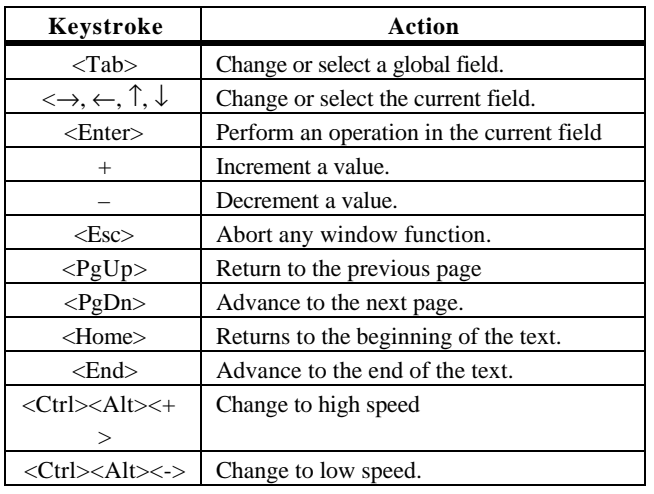

WINBIOS Setup has a built-in keyboard driver that uses simple keystroke combinations:

### **WINBIOS Setup**

The WINBIOS Setup main menu is organized into four sections. Each of these sections corresponds to a section in this chapter.

Each section contains several icons. Clicking on each icon activates a specific AMIBIOS function. The WINBIOS Setup main windows and related functions are described on the next page.

**WINBIOS Setup Main Windows** The WINBIOS Setup main windows are:

- Setup, described in Section 1 on page 48, this section has up to six icons that permit you to set system configuration options such as date, time, hard disk type, floppy type, and many others parameters,
- Utilities, described in Section 2 beginning on page 64, has four icons that perform system functions,
- Security, described in Section 3 beginning on page 65, has two icons that control AMIBIOS security features, and
- Default, described in Section 4 beginning on page 68, this section has three icons that permit you to select a group of settings for all WINBIOS Setup options.

# **Section 1 Setup**

# **Standard Setup**

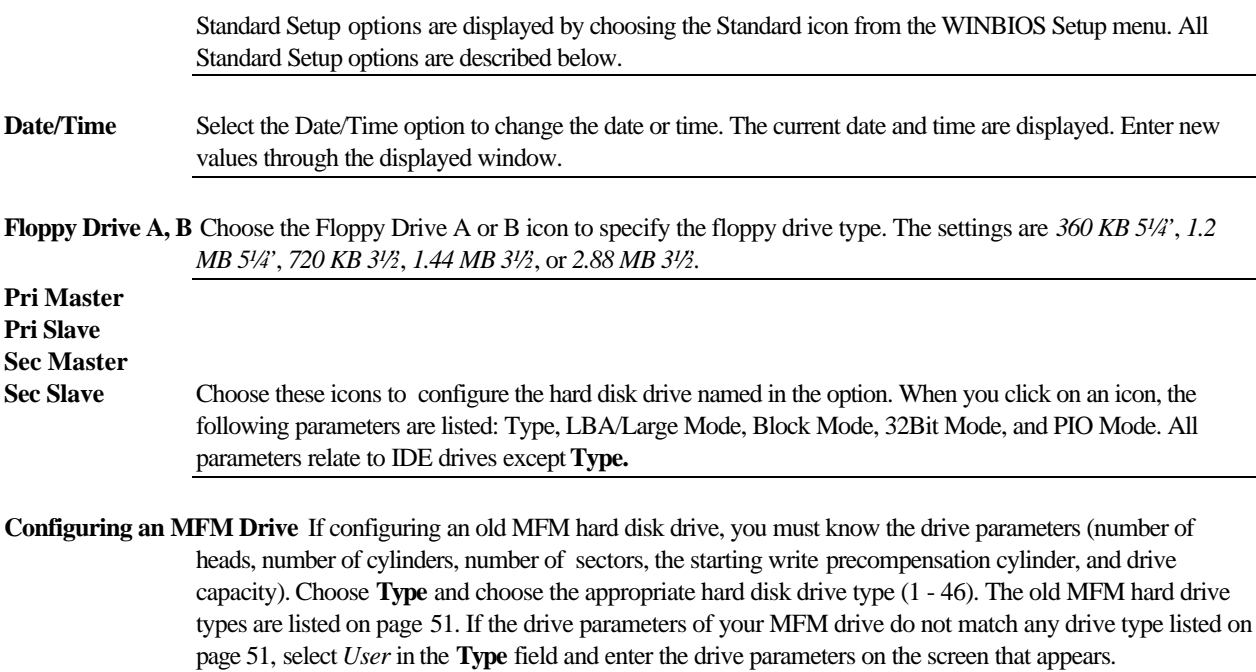

## **Standard Setup, Continued**

**User-Defined Drive** If you are configuring a SCSI drive or an MFM, RLL, ARLL, or ESDI drive with drive parameters that do not match drive types 1-46, you must select *User* in the **Type** field. You must then enter the drive parameters on the screen that appears. The drive parameters include:

- Cylinder (number of cylinders),
- Hd (number of heads),
- WP (starting write precompensation cylinder),
- Sec (number of sectors),
- Size (drive capacity).

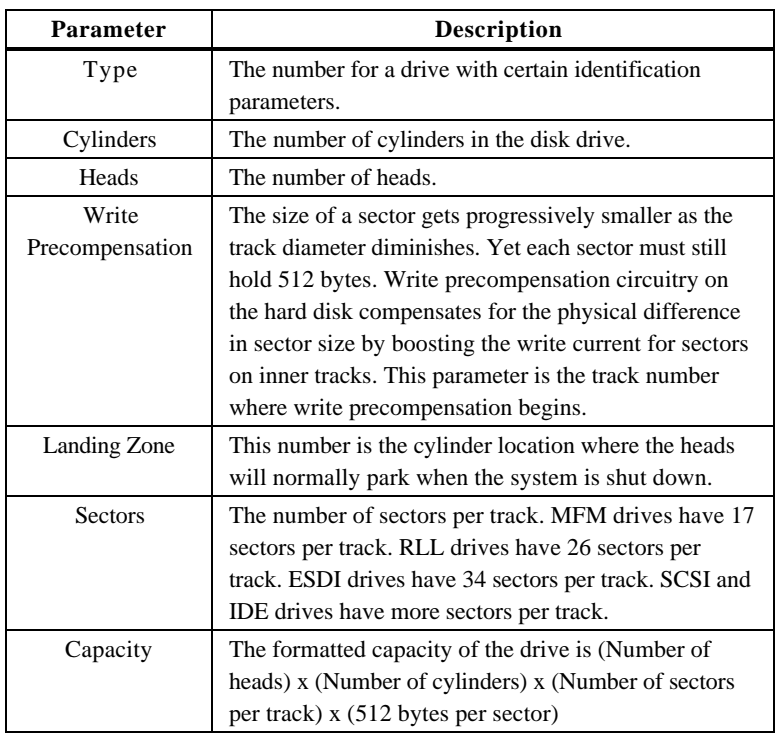

**Configuring IDE Drives** If the hard disk drive to be configured is an IDE drive, select the appropriate drive icon (Pri Master, Pri Slave, Sec Master, or Sec Slave). Choose the **Type** parameter and select Auto.

> AMIBIOS automatically detects the IDE drive parameters and displays them. Click on the OK button to accept these parameters.

Click on **LBA/Large Mode** and choose *On* to enable support for IDE drives with capacities greater than 528 MB.

Click on **Block Mode** and choose *On* to support IDE drives that use Block Mode.

Click on **32Bit Mode** and click on *On* to support IDE drives that permit 32-bit accesses.

Click on **PIO Mode** to select the IDE Programmed I/O mode. The settings are *Auto, 0, 1, 2, 3, 4,* or *5.* Click on *Auto* to allow AMIBIOS to automatically choose the PIO mode that the IDE drive being configured uses. If you select *0-5* you must make absolutely certain that you are selecting the PIO mode supported by the IDE drive being configured.

**Configuring a CD-ROM Drive** Select the appropriate drive icon (Pri Master, Pri Slave, Sec Master, or Sec Slave). Choose the **Type** parameter and select CDROM.

# **Standard Setup, Continued**

### **Hard Disk Drive Types**

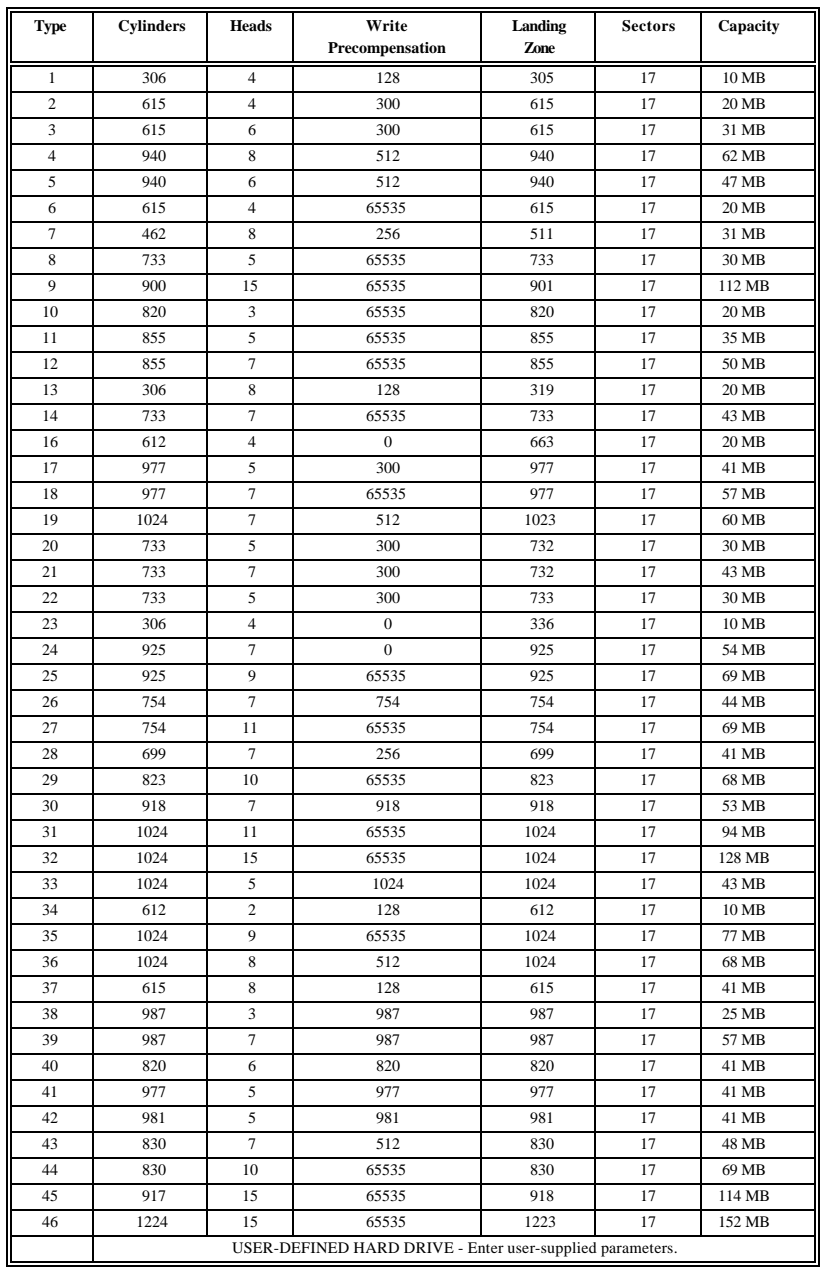

# **Advanced Setup**

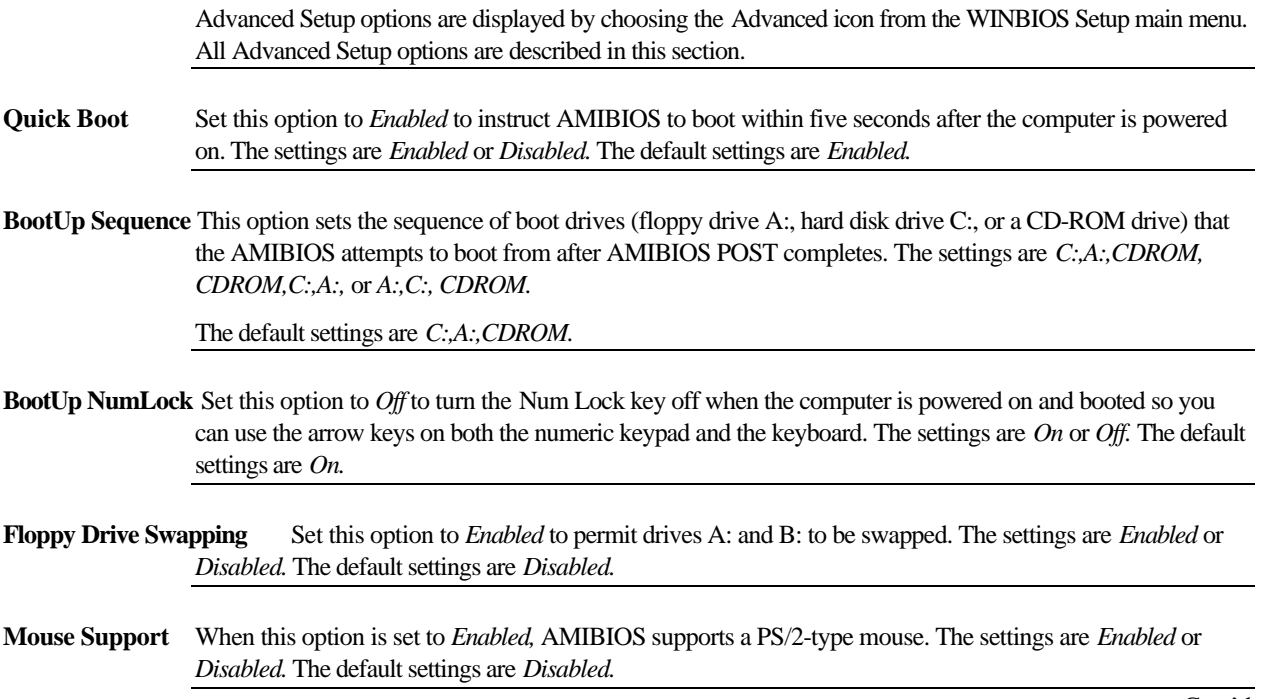

### **Advanced Setup, Continued**

**Password Check** This option enables password checking every time the computer is powered on or every time WINBIOS Setup is executed. If *Always* is chosen, a user password prompt appears every time the computer is turned on. If *Setup* is chosen, the password prompt appears if WINBIOS is executed. See page 65 for instructions on changing a password.

The Optimal and Power-On defaults are *Setup.*

**OS/2 Compatible Mode** Set this option to *Enabled* to permit AMIBIOS to run with IBM OS/2®. The settings are *Enabled* or *Disabled.* The default settings are *Disabled.*

**Internal Cache** This option specifies the caching algorithm used for L1 internal cache memory. The settings are:

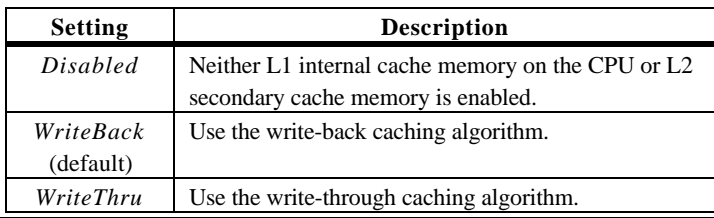

**External Cache** This option specifies the caching algorithm used for L2 secondary (external) cache memory. The settings are:

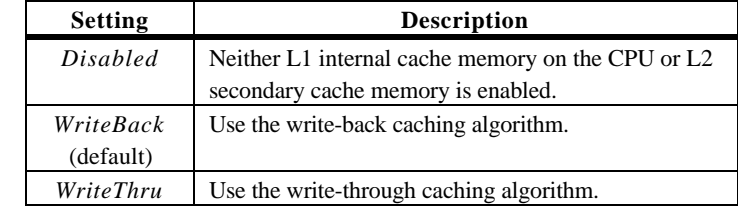

#### **Advanced Setup, Continued**

**System BIOS Shadow Cacheable** When this option is set to *Enabled,* the contents of the F0000h system memory segment can be read from or written to L2 secondary cache memory. The contents of the F0000h memory segment are always copied from the BIOS ROM to system RAM for faster execution.

> The settings are *Enabled* or *Disabled.* The Optimal default setting is *Enabled.* The Fail-Safe default setting is *Disabled.*

**C000,16K Shadow C400,16K Shadow C800,16K Shadow CC00,16K Shadow D000,16K Shadow D400,16K Shadow D800,16K Shadow**

**C000,16K Shadow** These options control the location of the contents of the 16KB of ROM beginning at the specified memory location. The settings are:

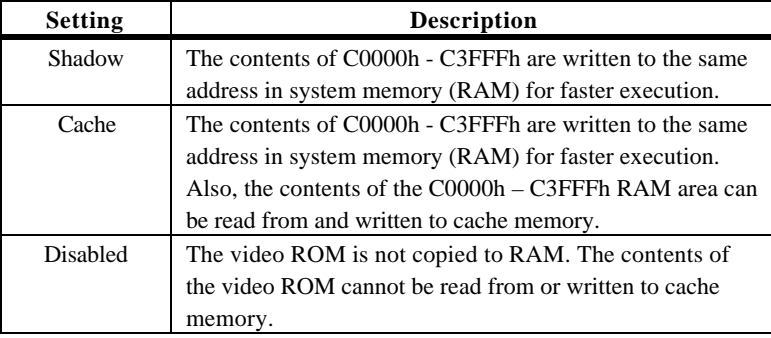

The default setting is *Cache.*

# **Chipset Setup**

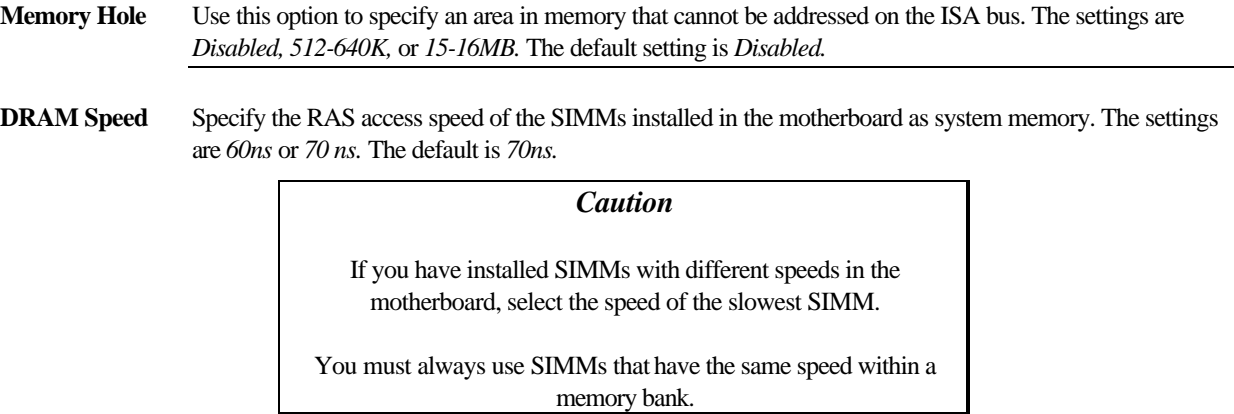

### **Power Management Setup**

Power Management Setup options are displayed by choosing the Power Mgmt icon from the WINBIOS Setup main menu. All Power Management Setup options are described in this section.

**Power Management/APM** Set this option to *Enabled* to enable the power management and APM (Advanced Power Management) features.

The settings are *Enabled* or *Disabled*. The default settings are *Disabled*.

**Instant On Support**Set this option to *Enabled* to allow the computer to go to full power on mode when leaving a low-power state. The settings are *Enabled* or *Disabled.* The default settings are *Disabled.*

**Green PC Monitor Power State** This option specifies the power management state that the Green PC-compliant video monitor enters after the specified period of display inactivity has expired. The settings are *Disabled, Off, Standby,* or *Suspend.* The default settings are *Disabled.*

**Video Power Down Mode** This option specifies the power management state that the video subsystem enters after the specified period of display inactivity has expired. The settings are *Disabled, Standby,* or *Suspend.* The default settings are *Disabled.*

**Hard Disk Power Down Mode** This option specifies the power management state that the hard disk drive enters after the specified period of display inactivity has expired. The settings are *Disabled, Standby,* or *Suspend.* The default settings are *Disabled.*

#### **Power Management Setup, Continued**

- **Hard Disk Timeout (Min)** This option specifies the length of a period of hard disk inactivity. When this period expires, the hard disk drive enters the power-conserving mode specified in the **Hard Disk Power Down Mode** option described on the previous page. The settings are *Disabled, 1 Min (minutes),* and all one minute intervals up to and including 15 *Min*. The default settings are *Disabled.*
- **Standby to Suspend Timeout** This option specifies the length of the period of system inactivity when the computer is already in Standby mode before the computer is placed in Suspend mode. In Suspend mode, nearly all power use is curtailed. The settings are *Disabled, 1 Min, 2 Min,* and all one minute intervals up to and including 15 *Min*. The default settings are *Disabled.*
- **Slow Clock Ratio** This option specifies the speed at which the system clock runs in power saving modes. The settings are expressed as a ratio between the normal clock speed and the power down clock speed. The settings are *1:1, 1:2* (half as fast as normal), *1:4* (¼ the normal clock speed*), 1:8, 1:16, 1:32, 1:64,* or *1:128*. The default setting is *1:1.*
- **Display Activity** This option specifies if AMIBIOS is to monitor activity on the display monitor for power conservation purposes. When this options set to *Monitor* and there is no display activity for the length of time specified in the value in **the Full-On to Standby Timeout (Min)** option, the computer enters a power saving state. The settings are *Monitor* or *Ignore.* The default settings are *Ignore.*

# **Power Management Setup, Continued**

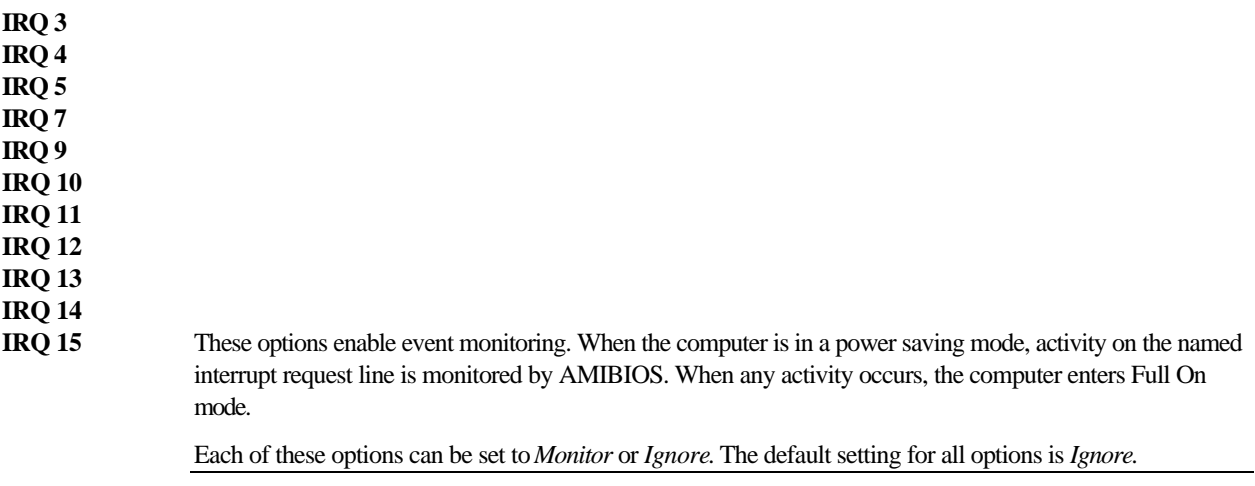

### **PCI/PnP Setup**

PCI/PnP Setup options are displayed by choosing the PCI/PnP Setup icon from the WINBIOS Setup main menu. All PCI/PnP Setup options are described in this section

**Plug and Play Aware OS** Set this option to *Yes* if the operating system installed in the computer is Plug and Play-aware. Windows 95 is PnP-aware.

The settings are *No* or *Yes.* The default settings are *No.*

- **PCI Latency Timer (in PCI Clocks)** This option sets latency on the PCI local bus. The settings are in units equal to PCI clocks. The settings are *32, 64, 96, 128, 160, 192, 224,* or *248.* The Optimal and Fail-Safe default setting is *64.*
- **PCI VGA Palette Snoop** This option must be set to *Enabled* if any ISA adapter card installed in the computer requires VGA palette snooping. The settings are *Disabled* or *Enabled.* The Optimal and Fail-Safe default settings are *Disabled.*
- **PCI IDE BusMaster** Set this option to *Enabled* to specify that the IDE controller on the PCI local bus has bus mastering capability. The settings are *Disabled* or *Enabled*. The Optimal and Fail-Safe default settings are *Disabled.*

# **PCI/PnP Setup, Continued**

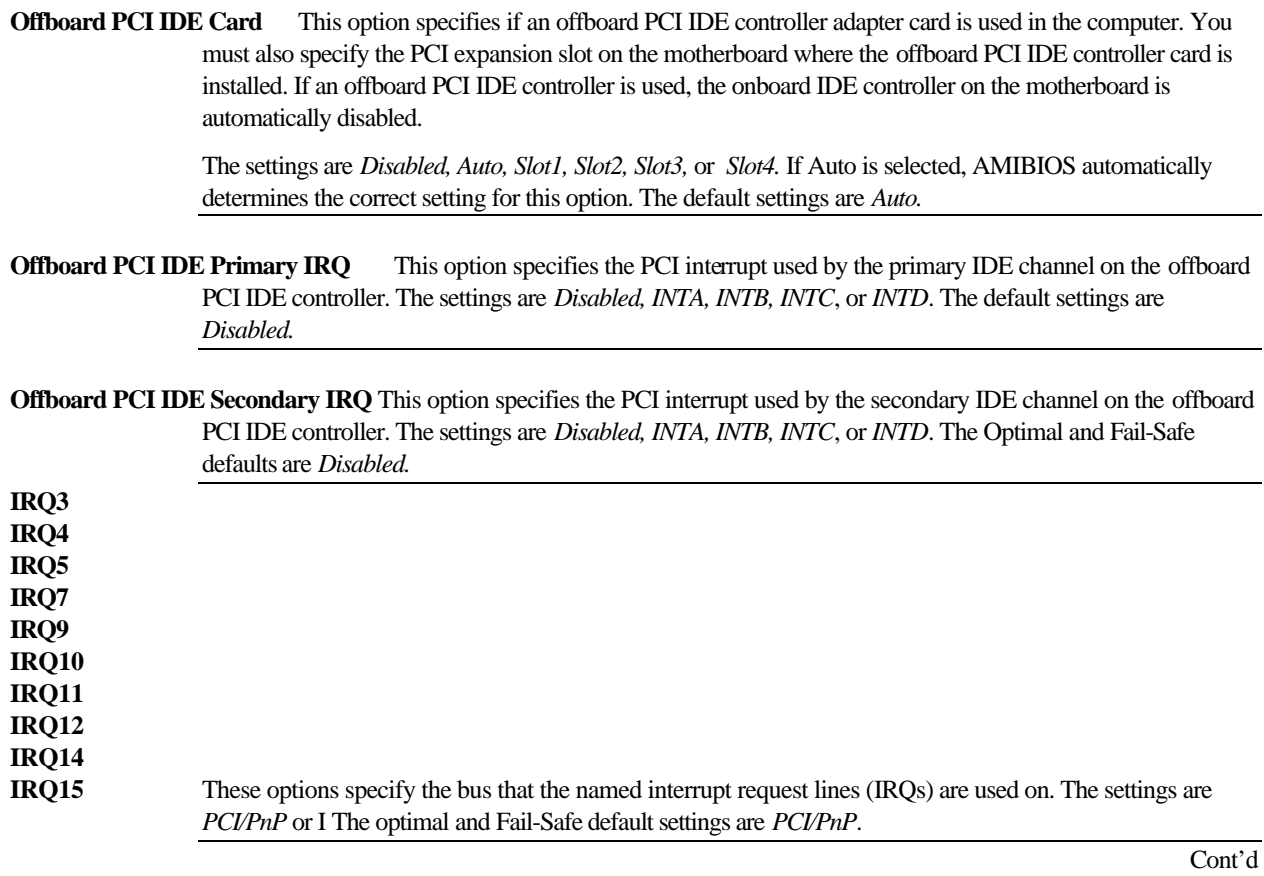

- **Reserved Memory Size** This option specifies the size of reserved memory area. The settings are *Disabled, 16K, 32K*, or *64K.* The Optimal and Fail-Safe default settings are *Disabled.*
- **Reserved Memory Address** This option specifies the beginning address (in hex) of the reserved memory area. The settings are *C0000, C4000, C8000, CC000, D0000, D4000, D8000,* or *DC000*. The Optimal and Fail-Safe default settings are *C0000.*

Peripheral Setup options are displayed by choosing the Peripheral Setup icon from the WINBIOS Setup main menu. All Peripheral Setup options are described in this section.

- **Onboard FDC** This option enables the floppy drive controller on the motherboard. The settings are *Enabled* or *Disabled.* The Optimal default setting is *Enabled.* The Fail-Safe default setting is *Disabled.*
- **Onboard Serial Port1** This option enables serial port 1 on the motherboard and specifies the base I/O port address for serial port 1.

The settings are *3F8h, 3E8h,* or *Disabled.* The Optimal default setting is *3F8h*. The Fail-Safe default setting is *Disabled.*

**Onboard Serial Port2** This option enables serial port 2 on the motherboard and specifies the base I/O port address for serial port 2.

> The settings are *2F8h, 2E8h,* or *Disabled.* The Optimal default setting is *3F8h*. The Fail-Safe default setting is *Disabled.*

**Onboard Parallel Port** This option enables the parallel port on the motherboard and specifies the parallel port base I/O port address. The settings are *378h, 278h,* or *Disabled.*

The Optimal default setting is *378h.* The Fail-Safe default setting is *Disabled.*

### **Peripheral Setup, Continued**

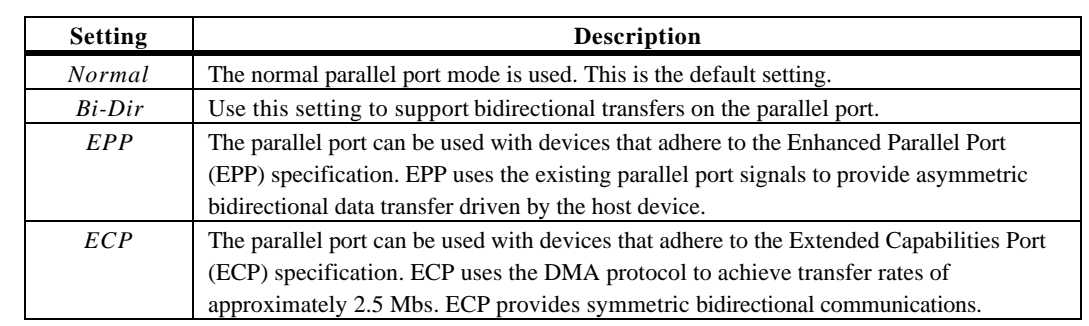

**Parallel Port Mode** This option specifies the parallel port mode. ECP and EPP are both bidirectional data transfer schemes that adhere to the IEEE P1284 specifications. The settings are:

**Parallel Port DMA** This option is only available if the setting for the **Parallel Port Mode** option is *ECP.*

The settings are *Disabled, DMA CH (channel) 0, DMA CH 1,* or *DMA CH 3*. The default setting is *Disabled.*

**Onboard Triton IDE** This option specifies the onboard IDE controller channels that will be used. The settings are *Primary, Secondary, Both*, or *Disabled.* The Optimal and Fail-Safe default settings are *Primary.*

# **Section 2 Utility**

The following icons appear in this section:

Color Set sets the WINBIOS Setup screen colors.

Language allows you to select English, German, or French language screen prompts and messages.

# **Section 3 Security**

### **AMIBIOS Password Support**

WINBIOS Setup has an optional password feature. The system can be configured so that all users must enter a password every time the system boots or when WINBIOS Setup is executed. You can set either a Supervisor password or a User password.

### **Setting a Password**

The password check option is enabled in Advanced Setup (see page 53) by choosing either *Always* (the password prompt appears every time the system is powered on) or *Setup* (the password prompt appears only when WINBIOS is run). The password is stored in CMOS RAM.

When you select Supervisor or User, AMIBIOS prompts for a password. You must set the Supervisor password before you can set the User password. Enter a 1 – 6 character password. The password does not appear on the screen when typed. Make sure you write it down. If you forget it, you must drain CMOS RAM and reconfigure the system.

**If You Do Not Want to Use a Password** Just press <Enter> when the password prompt appears.

### **Changing a Password**

Select the appropriate password icon (Supervisor or User) from the Security section of the WINBIOS Setup main menu. Enter the password and press <Enter>. The screen does not display the characters entered. After the new password is entered, retype the new password as prompted and press <Enter>.

If the password confirmation is incorrect, an error message appears. If the new password is entered without error, press <Esc> to return to the WINBIOS Main Menu. The password is stored in CMOS RAM after WINBIOS completes. The next time the system boots, you are prompted for the password if the password function is present and is enabled.

**Remember the Password** Keep a record of the new password when the password is changed. If you forget the password, remove the computer cover, set switch 1-2 (the DIAG switch) to ON, power on the computer. AMIBIOS will erase the password.
### **Anti-Virus**

When this icon is selected from the Security section of the WINBIOS Setup main menu, AMIBIOS issues a warning when any program (or virus) issues a Disk Format command or attempts to write to the boot sector of the hard disk drive. The settings are *Enabled* or *Disabled.* If enabled, the following appears when a write is attempted to the boot sector. You may have to type *N* several times to prevent the boot sector write.

Boot Sector Write!!! Possible VIRUS: Continue (Y/N)? \_

The following appears after any attempt to format any cylinder, head, or sector of any hard disk drive via the BIOS INT 13 Hard Disk Drive Service:

Format!!! Possible VIRUS: Continue (Y/N)? \_

# **Section 4 Default**

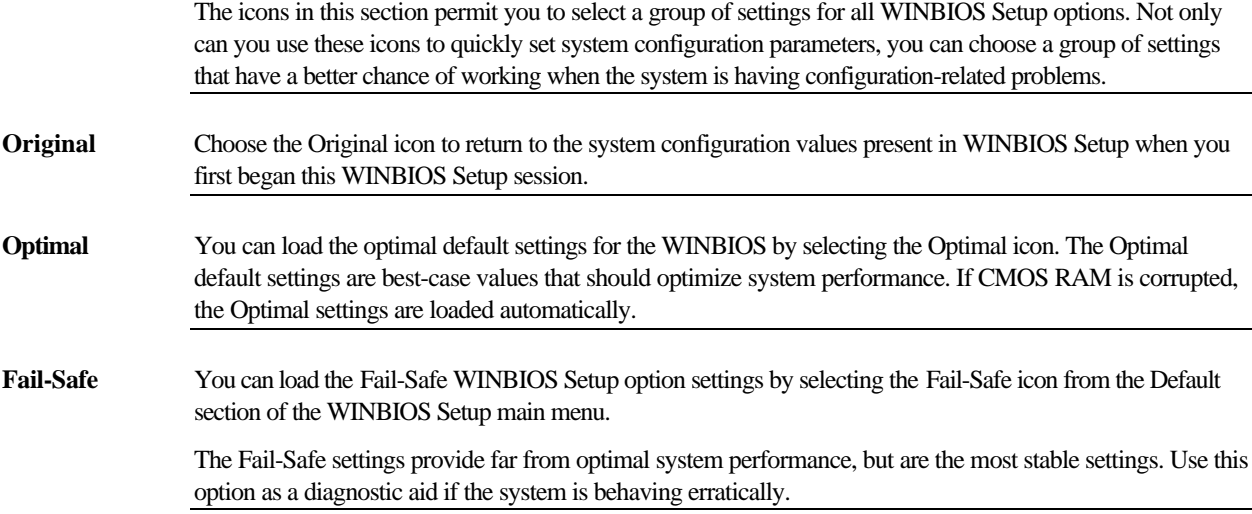

# **5 Jumper Settings for Commonly-Used CPUs**

The Apollo motherboard supports several types of Intel Pentium CPUs. Jumpers JK1, JK2, JK3, JV, and J8 must be set for each CPU. The following drawings illustrate the jumper settings for some common CPUs.

100MHz Standard Voltage (3.3V)

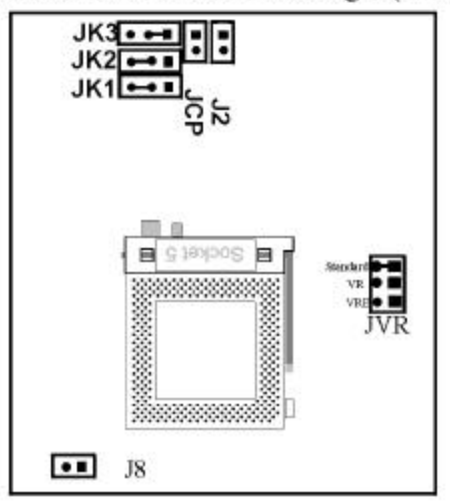

90MHz Standard Voltage (3.3V)

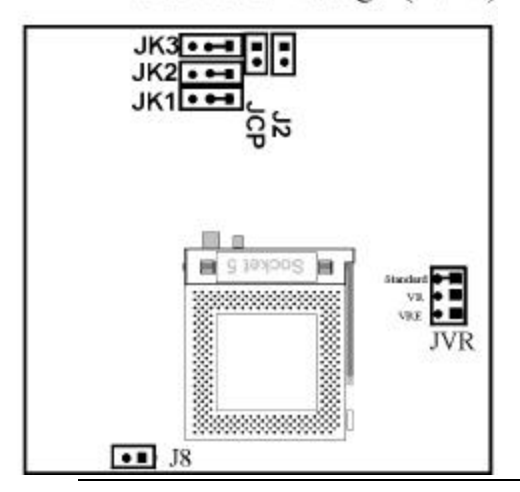

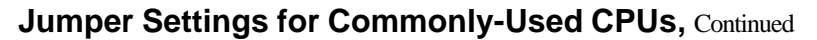

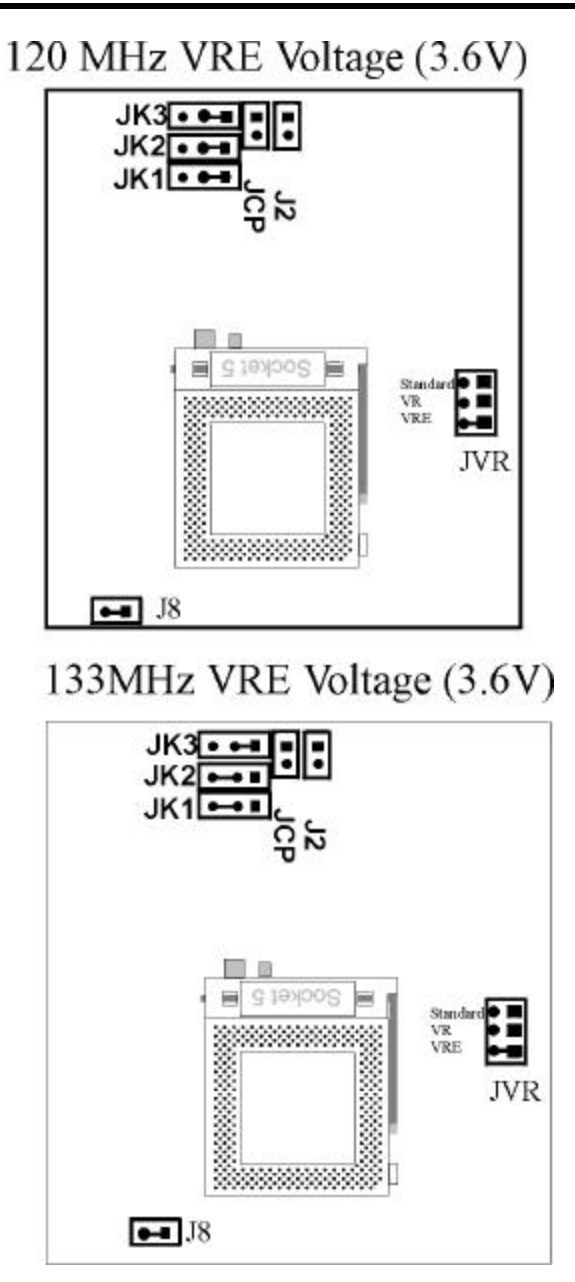

# **6 Upgrading Cache Memory**

If your Apollo Pentium PCI ISA motherboard has 256 KB of secondary cache memory, you can upgrade to 512 KB of cache memory. See the following steps.

| Vendor      | <b>Type</b> | <b>Part Number</b> | Packag     | Vcc  | <b>VO</b> | Mod  |
|-------------|-------------|--------------------|------------|------|-----------|------|
|             |             |                    | e          |      |           | e    |
| Micron      | 32x         | MT5LC2568          | <b>DIP</b> | 3.3V | 3.3V      | Pure |
|             | 8           |                    |            |      |           |      |
| Samsung     | 32x         | <b>KM68257CP</b>   | <b>DIP</b> | 5V   | 3.3V      | Mix  |
|             | 8           |                    |            |      | 5V        |      |
| Samsung     | 32x         | KM68257P           | <b>DIP</b> | 3.3V | 3.3V      | Pure |
|             | 8           |                    |            |      |           |      |
| Alliance    | 32x         | AS7C3256PCM        | <b>DIP</b> | 3.3V | 3.3V      | Pure |
|             | 8           |                    |            |      |           |      |
| Toshiba     | 32x         | <b>TC55V328P</b>   | <b>DIP</b> | 3.3V | 3.3V      | Pure |
|             | 8           |                    |            |      |           |      |
| Winbon      | 32x         | W24M257AK          | <b>DIP</b> | 5V   | 3.3V      | Mix  |
| d           | 8           |                    |            |      | 5V        |      |
| <b>UMC</b>  | 32x         | 61M256AH           | <b>DIP</b> | 5V   | 3.3V      | Mix  |
|             | 8           |                    |            |      | 5V        |      |
| <b>ISSI</b> | 32x         | 61LV256            | <b>DIP</b> | 3.3V | 3.3V      | Pure |
|             | 8           |                    |            |      |           |      |

Cache Type Use 3.3V SRAM in the cache memory sockets. The recommended 15 ns 3.3V 64 KB x 8 DIPs are:

#### **Upgrade Steps**

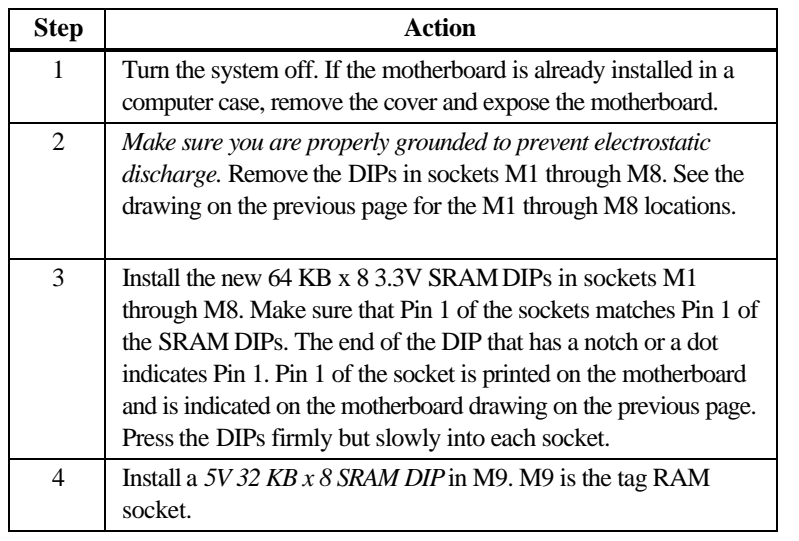

# **Upgrading Cache Memory, Continued**

**Jumper Settings** The jumpers that control secondary cache memory (JPW1, JPW2, JPW3, JPW4, J9, J10, and JC1 are shown below. These jumpers are near the CPU. The jumper settings for 256 KB mixed voltage, 256 KB 3.3V, and 512 KB 3.3V cache memory are shown below:

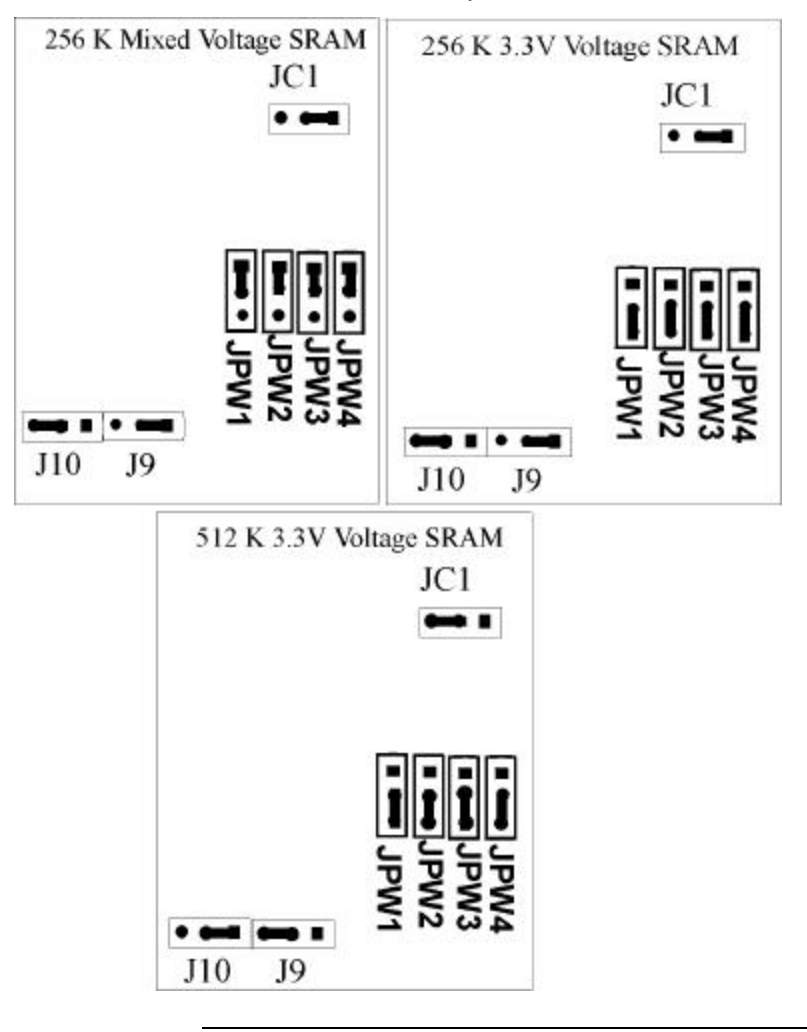

### **Upgrading Cache Memory, Continued**

- **512 KB Jumper Settings** Make sure that Pins 2-3 of JPW1, JPW2, JPW3, and JPW4 are shorted to select 3.3V SRAMs. Pins 2-3 of J9 should be shorted. Pins 1-2 of J10 should be shorted. Pins 2-3 of JC1 should be shorted.
- **Reinstall Cover** Reinstall the computer cover and turn system power on.

The system BIOS should now report 512 KB of secondary cache memory now after the computer boots. If it does not, repeat the cache memory installation procedure above.

**Using only 256 KB** If using 256 KB of secondary cache memory, 32 KB x 8 SRAM DIPs should be installed in M1 through M8.

> An 8 KB x 8 5V SRAM DIP should be installed in M9, Pins 1-2 of JC1 should be shorted, Pins 1-2 of J9 should be shorted, and Pins 2-3 of J10 should be shorted.

# **7 Programming the Flash ROM**

All versions of the Apollo Pentium PCI motherboard use Flash EPROM to store the system BIOS. The advantage of Flash EPROM is that the EPROM chip does not have to be replaced to update the BIOS. The end user can actually reprogram the BIOS, using a ROM file supplied by American Megatrends..

#### **Programming the Flash EPROM**

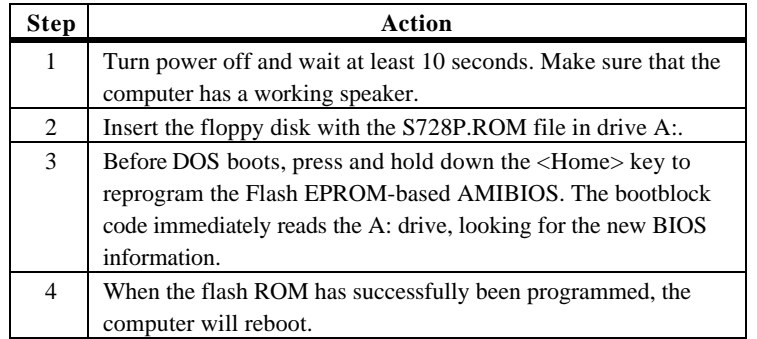

**Boot Block BIOS Actions** When you reprogram from system boot, the boot block BIOS code:

Reads S728P.ROM from the root directory of the floppy disk in drive A:.

Erases the Flash EPROM.

Programs the Flash EPROM with the data read from the floppy disk in drive A:.

Generates a CPU reset, rebooting the computer.

The bootblock part of the Flash EPROM is not programmed. Should you inadvertently open the disk drive door or turn power off to the computer while programming the Flash EPROM, the bootblock will be unaffected. Simply turn power back on and begin the Flash ROM programming process again.

## **Programming the Flash ROM, Continued**

**S728P.ROM** S728P.ROM resides on a floppy disk and contains the updated main BIOS code. American Megatrends will provide this file when the AMIBIOS for the Apollo Pentium PCI ISA motherboard must be updated.

> S728P.ROM must be present in the root directory of the floppy disk before the onboard Flash EPROM can be reprogrammed. The file that has the main BIOS code must be named S728P.ROM.

**Sequence of Operation** The sequence of operation and expected behavior of the boot block BIOS code is:

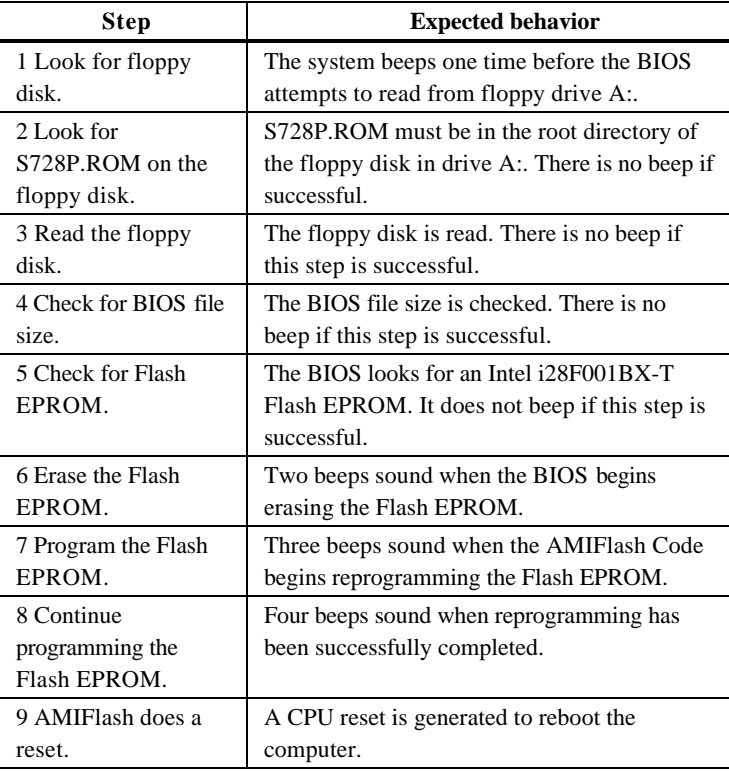

# **Programming the Flash ROM, Continued**

**Beep Codes** The bootblock code produces a series of beeps during Flash ROM programming to:

- signify completion of a step (as shown on the previous page), or to
- signal an error.

Error beeps are arranged in a coded sequence and have different meanings depending on when they occur. The error beep codes and when they can occur are:

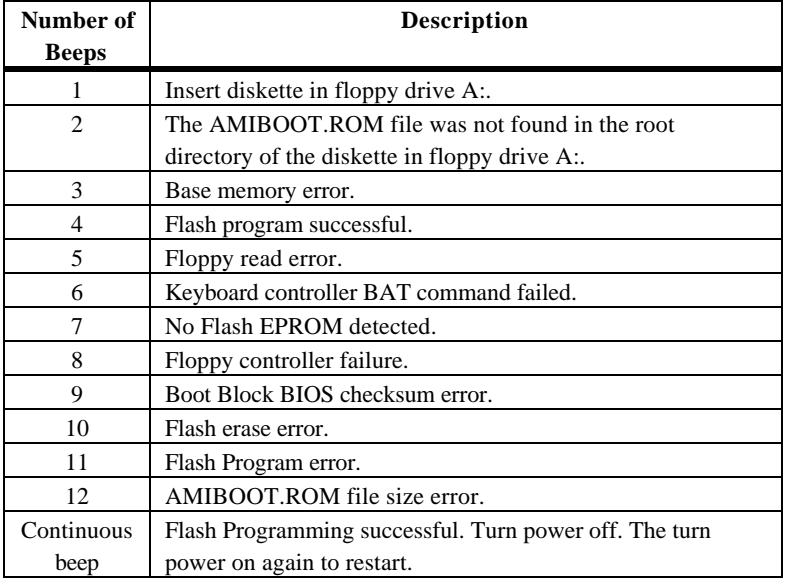

# **Bootblock Code Checkpoint Codes**

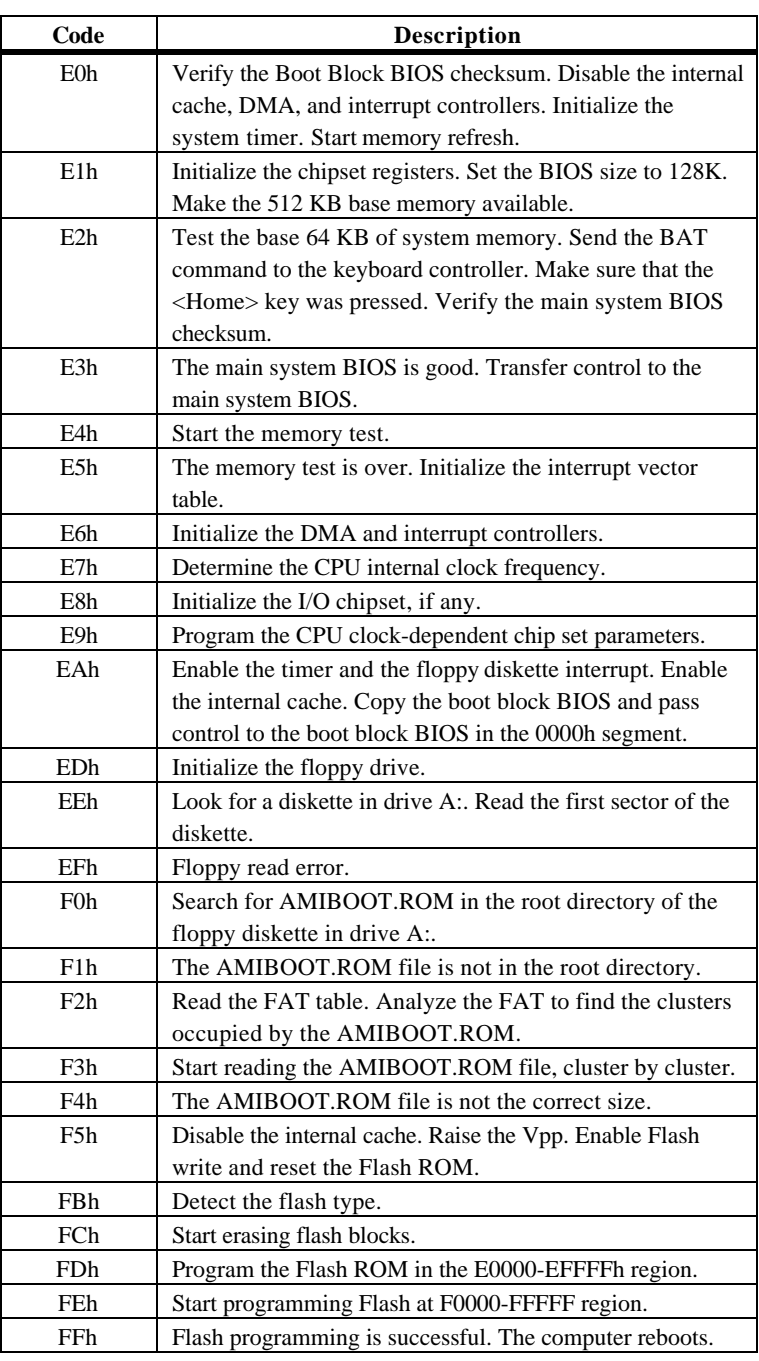

# **Index**

# **—3—**

**3.3V Power**, 6

# **—A—**

**Advanced Power Management**, 56 Advanced Setup, 52 AMIFlash Beep Codes, 77 Anti-Virus WINBIOS Setup, 67

**—B—**

BBS, vi **BIOS** Password Support, 65 **System**, 5 **BIOS Errors**, 43 **BootUp NumLock**, 52 **BootUp Sequence**, 52 Burst Mode, 13 **Bus Mastering** PCI, 13

**—C—**

**C000,16K Shadow**, 54 Cables Connecting, 33 **Cache Access Times**, 3 **Cache Memory**, 3 Upgrading, 71 **Cache Type**, 72 Chipset Setup, 55 **CMOS RAM**, 3, 45 **CN1 Pinout**, 31 Color Set, 64 COM1, 36 COM2, 36 Concurrent Operation, 13 Configuring System, 43 Conflicts, 36 **Connectors** Expansion slots, 42 Floppy disk, 38 IDE Hard Disk Drive, 40

Keyboard, 32 Reset Switch, 34 Serial ports, 36 SIMM, 25 CPU Installing, 26 **CPU Voltages**, 2

**—D—**

**Date/Time** Setup option, 48 Default Settings WINBIOS Setup, 68 Dimensions, 1 **Display Activity**, 57 **DMA Channels**, 8 **DRAM Speed**, 55

# **—E—**

Expansion Slots, 5 **External Cache**, 53

**—F—**

**Fail-Safe BIOS Setup Settings** WINBIOS Setup, 68 Figures Floppy drive cable, 38 Floppy drive connector, 38 Power supply key cutting, 31 Reset switch connector, 34 Speaker connector, 34 Turbo LED connector, 35 Flash EPROM Programming, 74 Floppy Disk Connector Pinout, 38 **Floppy Drive A, B** Setup Option, 48 Floppy Drive connector Pinout, 39 Floppy Drive Support, 7 **Floppy Drive Swapping**, 52 **Fuse**, 6

**—G—**

**Green PC Features**, 9 **Green PC Monitor Power State**, 56

### **—H—**

Hard Disk Drive Capacity, 49 Hard Disk Drive Type D:, 48 **Hard Disk Power Down Mode**, 56 **Hard Disk Timeout (Min)**, 57 **Heat Sink**, 2 Height restrictions, 1

**—I—**

**I/O Address Space**, 8 I/O Channel Check, 8 IDE onboard, 7 **IDE Activity Indicator LED**, 35 **IDE Drives** Configuring, 50 IDE Hard Disk Connector, 40 **IDE Pinout**, 41 Install Memory, 22 Install the CPU, 26 Installation, 15 Installing Adapter Cards, 42 Installing the Motherboard, 28 **Instant On Support**, 56 **Internal Cache**, 53 **Interrupt Levels**, 8 **IRQ 15**, 58 **IRQ 3**, 58 **IRQ15**, 60 **IRQ3**, 60 **IRQ9**, 60

### **—J—**

**J1 Caching Method**, 19 **J11 CPU Fan**, 33 **J12 Hardware Reset**, 20 **J12 Reset**, 34 **J2 Display Type**, 20 **J3 CPU Pipeline Mode**, 20 **J4 Flash ROM Power**, 20 **J44 Green PC Power**, 33 **J5 Bus Clock**, 22 **J6 External Battery**, 34 **J8 Bus/CPU Speed Ratio**, 21 **JCP Memory Drain**, 21 **JK3, JK2, JK1 CPU Speed**, 22 JP1, 35 Jumper Settings For CPUs, 69 Jumpers, 18, 19 **JVR CPU Voltage**, 21

## **—K—**

**Keyboard**, 6 Keyboard Cable, 32 Keyboard connector, 32 **Keyboard Lock (J14**, 35

# **—L—**

Landing Zone, 49 Language, 64 **Local Bus**, 6

## **—M—**

**Memory** Reporting, 23 **Memory Addresses**, 8 **Memory Configuration**, 23 **Memory Hole**, 55 **MFM Drive** Configuring, 48 Motherboard Dimensions, 1 Height restrictions, 1 **Mouse**, 6 Mouse Cable, 32 **Mouse Support**, 52 Multiplexing, 13

## **—N—**

National Semiconductor NS16450 serial port controller, 7 NS16550 UARTs, 7 **NS16550s**, 7 Number of Cylinders, 49 Number of Heads, 49 Number of Sectors, 49

## **—O—**

**Offboard PCI IDE Card**, 60 **Offboard PCI IDE Primary IRQ**, 60 **Onboard Adapters**, 36 **Onboard FDC**, 62 **Onboard I/O**, 7

**Onboard Parallel Port**, 62 **Onboard Serial Port1**, 62 **Onboard Serial Port2**, 62 **Onboard Triton IDE**, 63 **Onboard VGA Interrupt Enable**, 21 **Optimal default settings** WINBIOS Setup, 68 Original, 68 **OS/2 Compatible Mode**, 53 Overview, 1

#### **—P—**

**Packing List**, vii **Parallel Port**, 37 **Parallel Port DMA**, 63 **Parallel Port Mode**, 63 **Password Checking**, 53 Password Clear, 6 **PCI** Features, 12 **PCI Adapter Cards**, 13 **PCI IDE BusMaster**, 59 **PCI Latency Timer (in PCI Clocks)**, 59 PCI local bus, 6, 11 **PCI VGA Palette Snoop**, 59 PCI/PnP Setup, 59 Peripheral Setup, 62 Pinout Parallel Port, 37 Serial ports, 36 Pinouts IDE Activity Indicator, 35 Keyboard lock, 35 Reset Switch, 34 Serial ports, 36 **Plug and Play Aware OS**, 59 Power Management Setup, 56 Power Supply, 30 Connecting, 30 Pinouts, 31 **Pri Master**, 48 **Pri Slave** , 48 **Processor Type** , 2 **Programmable Crystal Oscillator** , 2 PS/2-type mouse, 32

**—Q—**

**Quick Boot**, 52

**—R—**

Real Time Clock, 3 **Reporting Memory**, 23 **Reserved Memory Address**, 61 **Reserved Memory Size**, 61 Resource conflicts, 36

## **—S—**

S725P.ROM, 76 S728P.ROM, 76 Screen savers, 10 **Sec Master**, 48 **Sec Slave** , 48 **Secondary IDE Controller**, 41 Serial port Pinout, 36 **Serial Port 1 Select**, 20 SIMM Part Numbers, 24 **SIMM Types**, 4 **SIMMs** Installing, 25 Part numbers, 24 **Selecting** , 23 **Sleep Mode**, 10 **Slow Clock Ratio**, 57 Speaker, 6 **Speaker Cable Connector** , 34 **Speaker Connector (J13)**, 34 Standard Setup, 48 **Standby to Suspend Timeout**, 57 **Static Electricity** Precautions for, vi **System BIOS**, 5 **System BIOS Shadow Cacheable**, 54 System Boot Up Sequence, 52 **System Memory**, 4

## **—T—**

Tables Expansion slots, 42 Floppy pinout, 39 Hard Disk Drive Types, 51 I/O conflicts, 36 Installation steps, 15 Memory parameters, 23 Serial port pinout, 36 Speaker connector pinout, 34 Steps for installing motherboard, 28 Twist in floppy cable, 39 Testing System, 43

**—U—**

Unpack the Motherboard, 17 Utility WINBIOS Setup, 64

**—V—**

**Video Power Down Mode**, 56

**—W—**

WINBIOS Setup, 45 Write Precompensation, 49